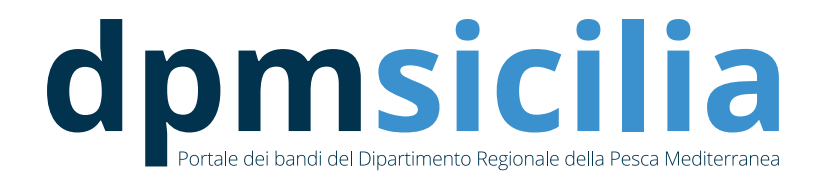

## Guida alla compilazione delle Istanze presenti sul Portale dei Bandi del Dipartimento Regionale della Pesca Mediterranea

# **PO-FEAMP 2014 – 2020 Priorità n. 5 Favorire la commercializzazione e la trasformazione Misura 5.68, par. 3 Misure a favore della commercializzazione (Reg. UE n.1278/2022 Articolo 1 comma 7 Modifiche del Reg. UE 508/2014)**

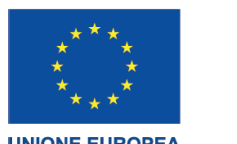

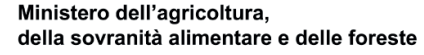

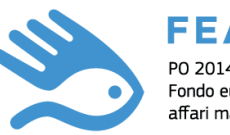

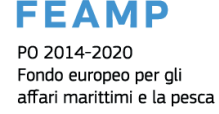

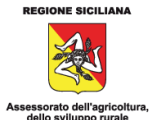

**UNIONE EUROPEA** 

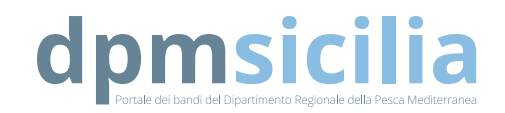

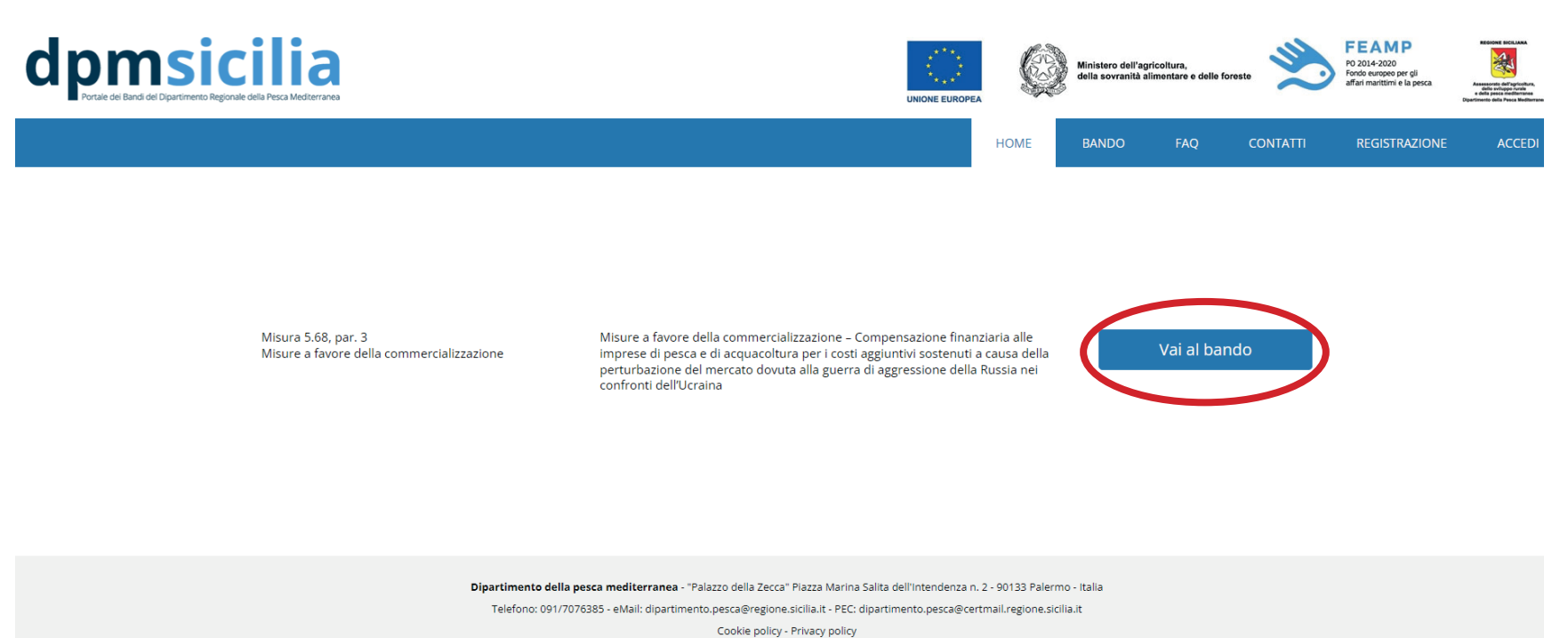

### Home page del sito **dpmsicilia.it**

Qui troverete tutti i bandi presenti sul portale e pubblicati dal Dipartimento Regionale della Pesca Mediterranea. Cliccando sul tasto **VAI AL BANDO** (cerchiato in rosso) si accederà alla sezione dedicata. Il bando oggetto di interesse sarà pure visualizzabile alla sezione **BANDI**

Ministero dell'agricoltura, della sovranità alimentare e delle foreste

**FEAMP** 

Fondo europeo per gli<br>affari marittimi e la pesca

PO 2014-2020

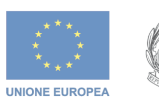

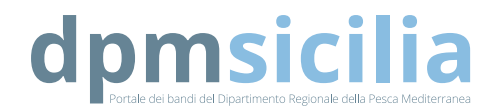

**HOME** 

FAQ

**CONTATTI** 

Misure favore della  $a$ commercializzazione  $\sim$ Compensazione finanziaria alle imprese di pesca e di acquacoltura per i costi aggiuntivi sostenuti a causa della perturbazione del mercato dovuta alla guerra di aggressione della Russia nei confronti dell'Ucraina

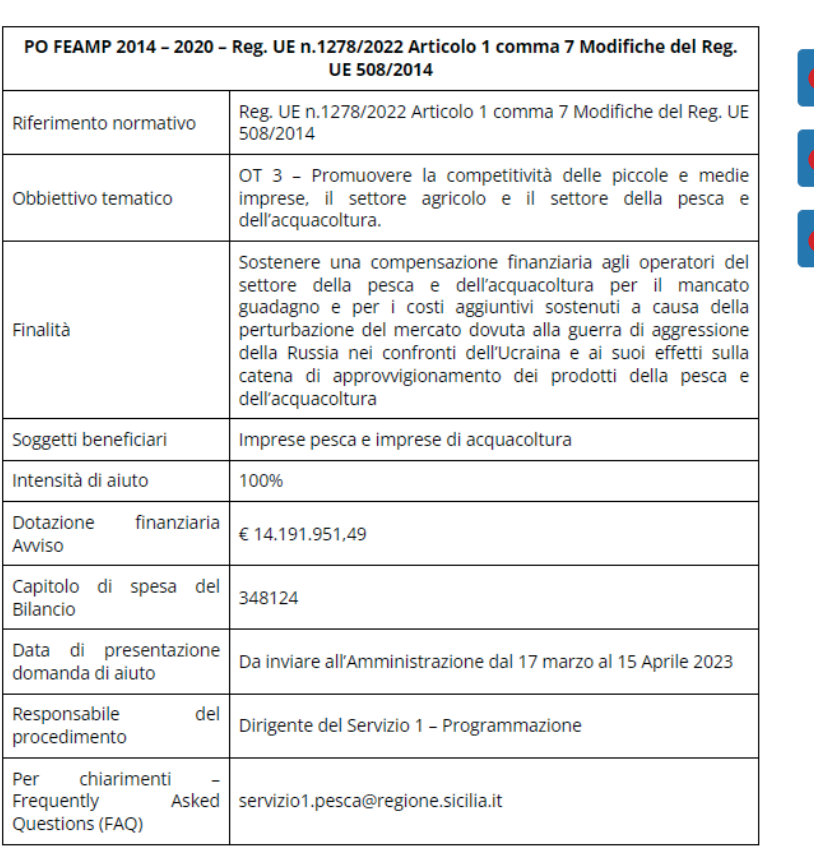

**Bando** 

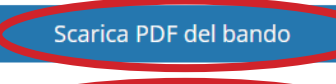

**BANDO** 

Guida alla compilazione

Accedi

All'interno della sezione BANDI, si visualizzeranno le specifiche del bando selezionato e tramite i tasti presenti lateralmente (cerchiati in rosso) si potrà: - SCARICARE IL PDF **DEL BANDO:** - SCARICARE IL PDF CON LE LINEE GUIDA PER LA COMPILAZIONE DELL'ISTANZA: - ACCEDERE ALL'A-RFA PFRSONALE PFR **I A PRESENTAZIONE DELL'ISTANZA** 

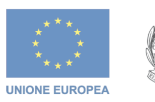

Ministero dell'agricoltura, della sovranità alimentare e delle foreste

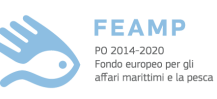

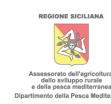

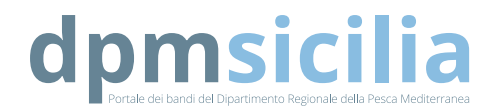

Misure favore della  $\overline{a}$ commercializzazione  $\overline{\phantom{a}}$ Compensazione finanziaria alle imprese di pesca e di acquacoltura per i costi aggiuntivi sostenuti a causa della perturbazione del mercato dovuta alla guerra di aggressione della Russia nei confronti dell'Ucraina

PEC del Legale Rappresentante / PEC Società \*

Hai dimenticato la tua password?

Password \*

Registrati ora

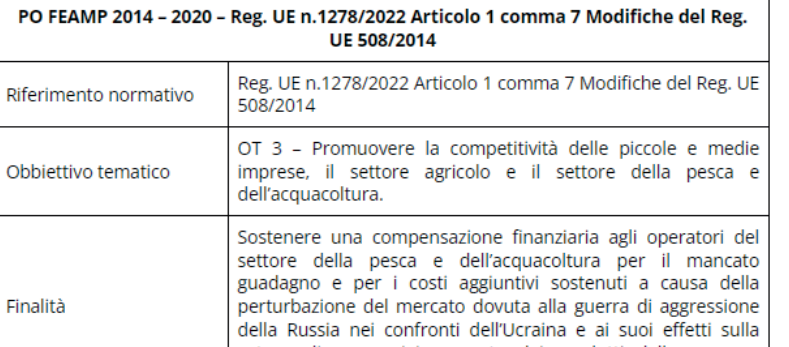

**ACCEOI** 

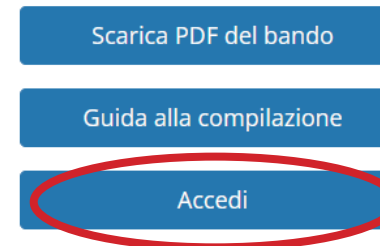

Una volta cliccato sul tasto **ACCEDI** si aprirà la pagina di login, cliccare su **REGISTRATI ORA** e procedere con una nuova registrazione. Questa dovrà essere effettuata con la **PEC DELL'AZIENDA**

e consentirà **LA COMPILA-ZIONE DI UNA SOLA ISTAN-ZA.**

Si riceveranno, alla PEC indicata, due mail:

- la prima servirà per **'attiva-**

### **zione dell'account**;

- la seconda servirà per **confermare l'avvenuta registrazione.**

Una volta **terminate le procedure si potrà procedere al caricamento delle istan-**

**ze**.

Dipartimento della pesca mediterranea - "Palazzo della Zecca" Piazza Marina Salita dell'Intendenza n. 2 - 90133 Palermo - Italia Telefono: 091/7076385 - eMail: dipartimento.pesca@regione.sicilia.it - PEC: dipartimento.pesca@certmail.regione.sicilia.it

**ACCEDI** 

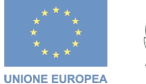

Ministero dell'agricoltura,

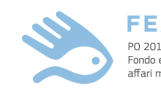

**FEAMP** PO 2014-2020 .<br>Enndo euroneo ner ali anao caropco per ge<br>Iffari marittimi e la pesca

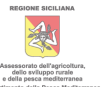

della sovranità alimentare e delle foreste

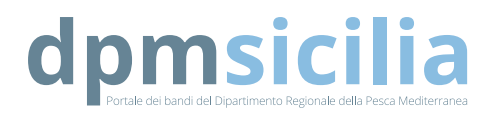

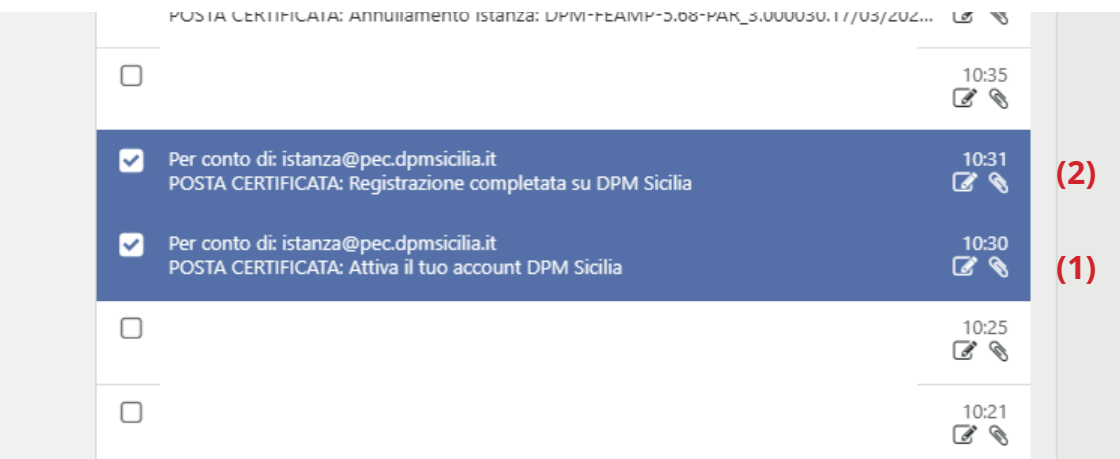

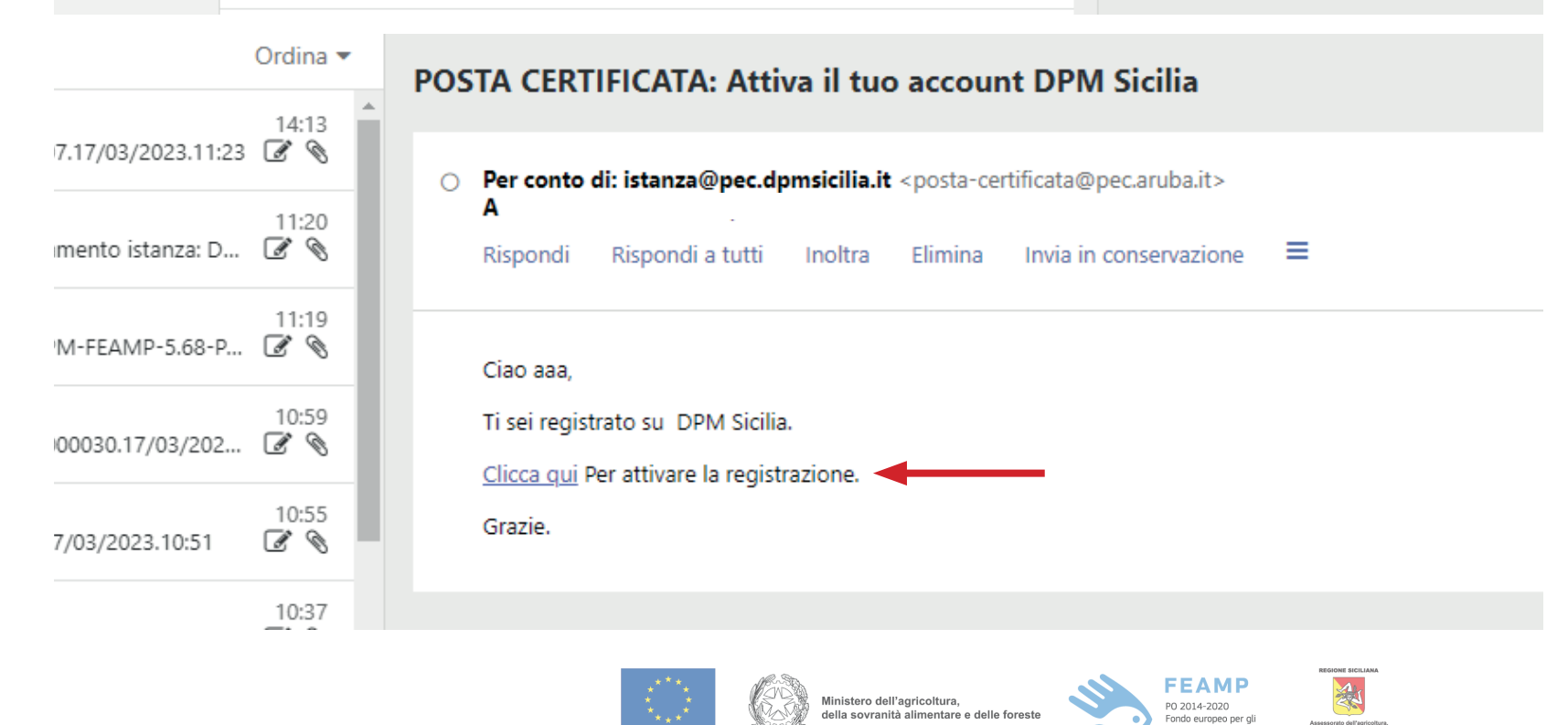

**UNIONE EUROPEA** 

Si riceveranno, alla PEC indicata, due mail: - la prima **(1)** servirà per **l'attivazione dell'ac count,** cliccando sul link indicato dalla freccia si attiverà l'account; - la seconda **(2)** comuni cherà **l'avvenuta attiva zione dell'account** .

Una volta **terminate le procedure si potrà pro cedere al caricamento delle istanze** .

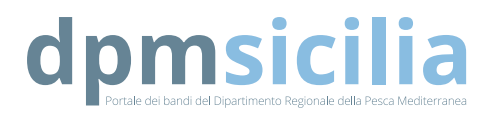

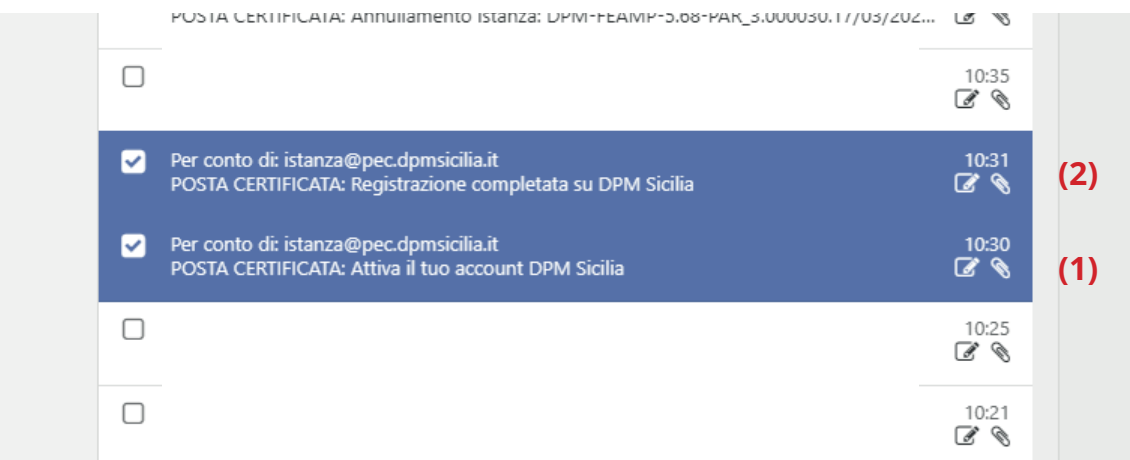

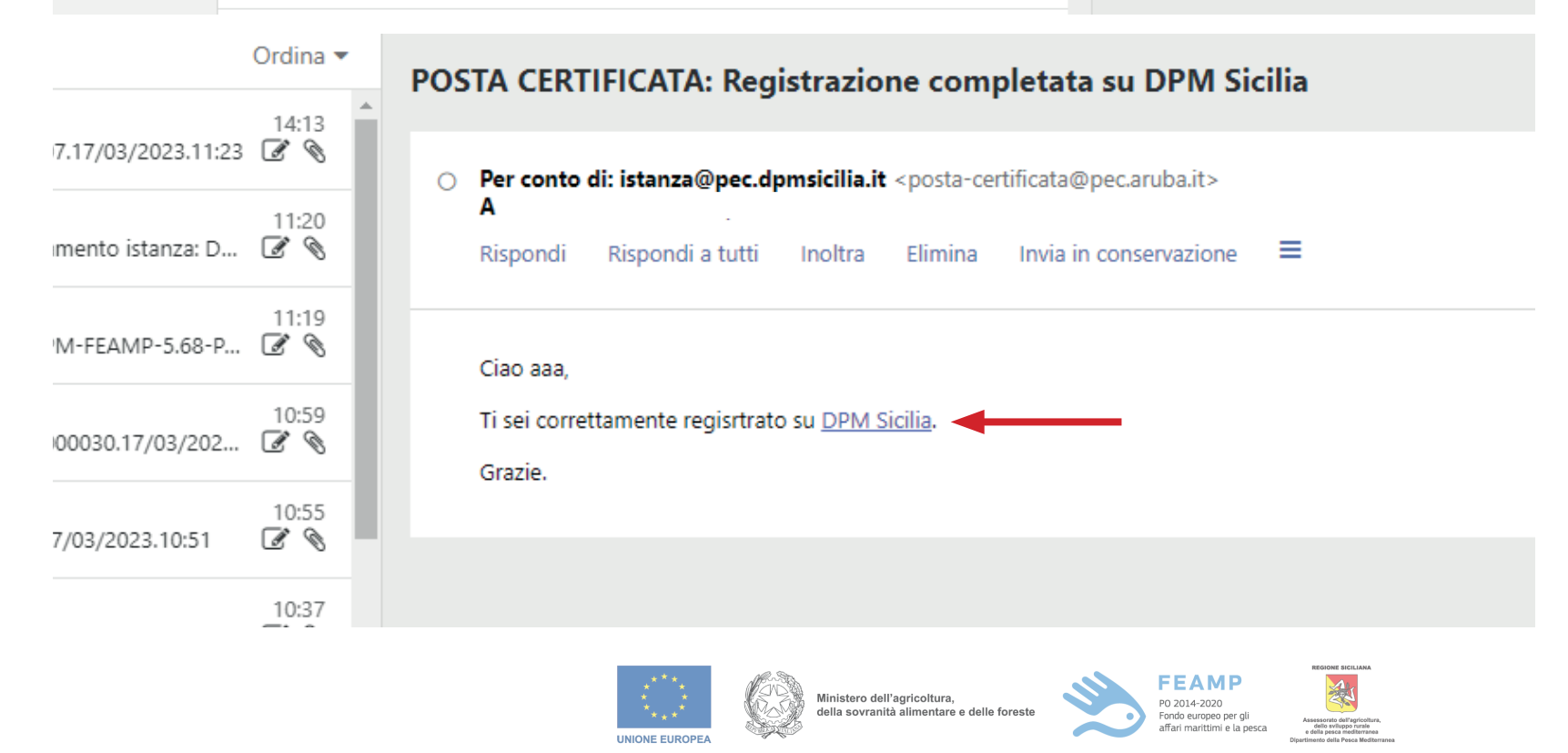

Si riceveranno, alla PEC indicata, due mail: - la prima **(1)** servirà per **l'attivazione dell'ac count,** cliccando sul link indicato dalla freccia si attiverà l'account; - la seconda **(2)** comuni cherà **l'avvenuta attiva zione dell'account** .

Una volta **terminate le procedure si potrà pro cedere al caricamento delle istanze** .

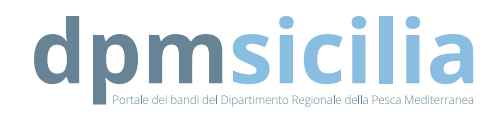

# Accedi

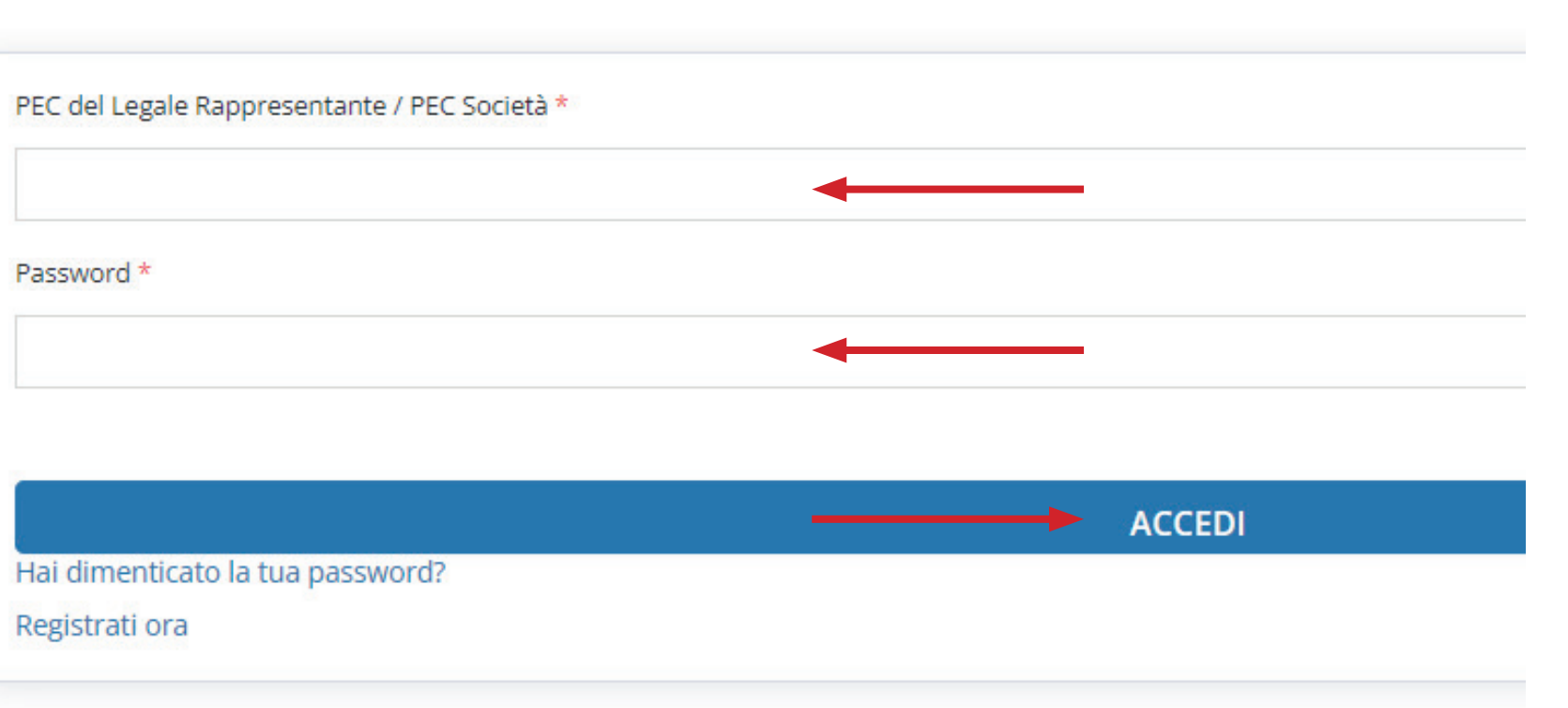

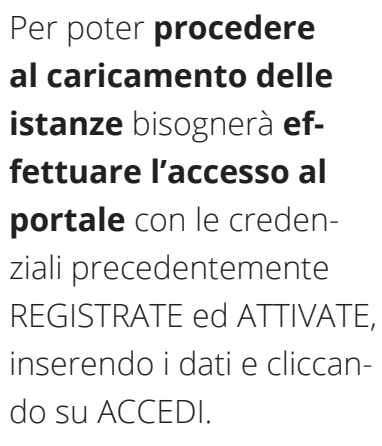

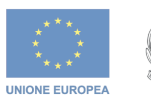

Ministero dell'agricoltura,<br>della sovranità alimentare e delle foreste

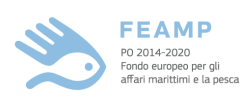

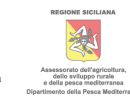

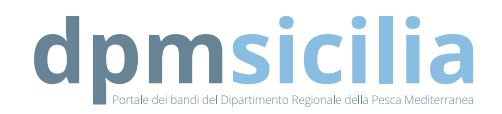

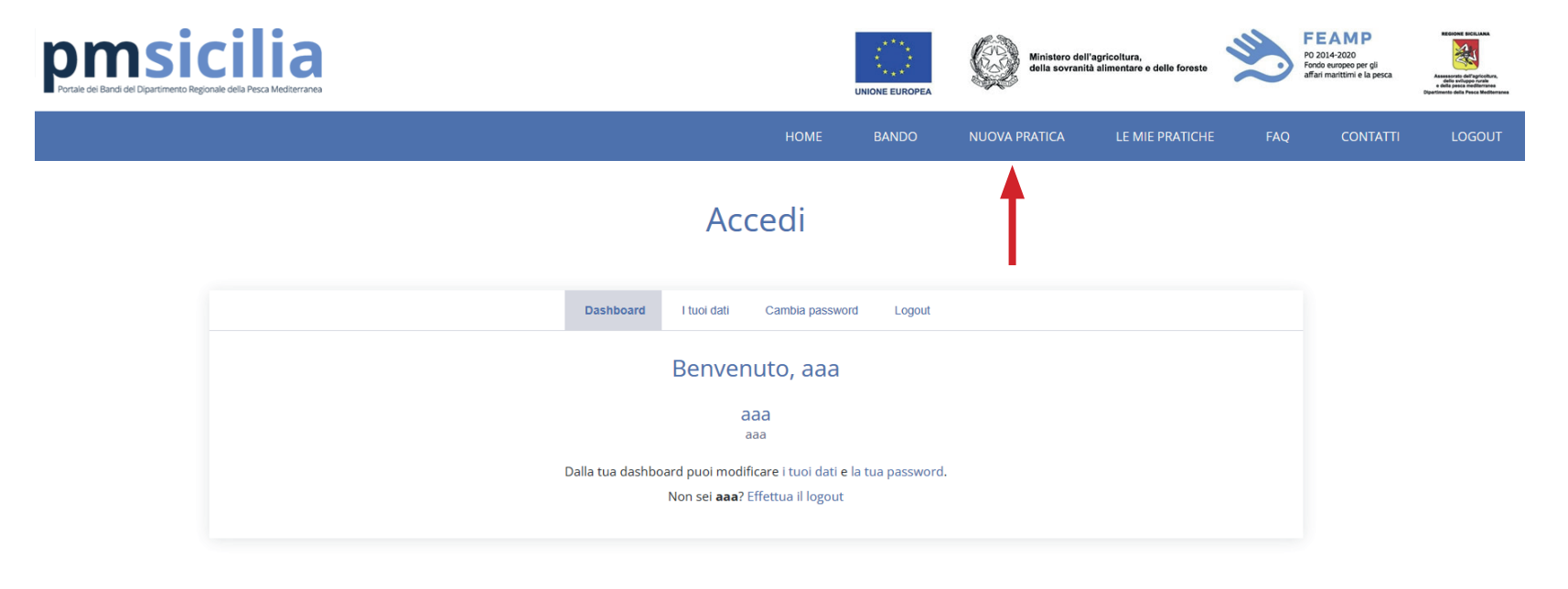

Dipartimento della pesca mediterranea - "Palazzo della Zecca" Piazza Marina Salita dell'Intendenza n. 2 - 90133 Palermo - Italia Telefono: 091/7076385 - eMail: dipartimento.pesca@regione.sicilia.it - PEC: dipartimento.pesca@certmail.regione.sicilia.it Cookie policy - Privacy policy

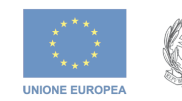

Ministero dell'agricoltura, della sovranità alimentare e delle foreste

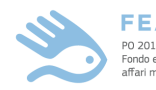

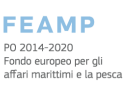

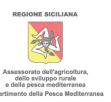

Una volta effettuato l'accesso, si enrtrerà nella propria AREA PERSONALE dalla quale sarà possibile inserire l'istanza cliccando su **NUOVA PRATICA**.

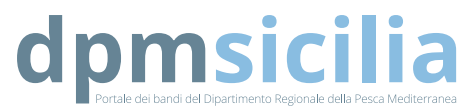

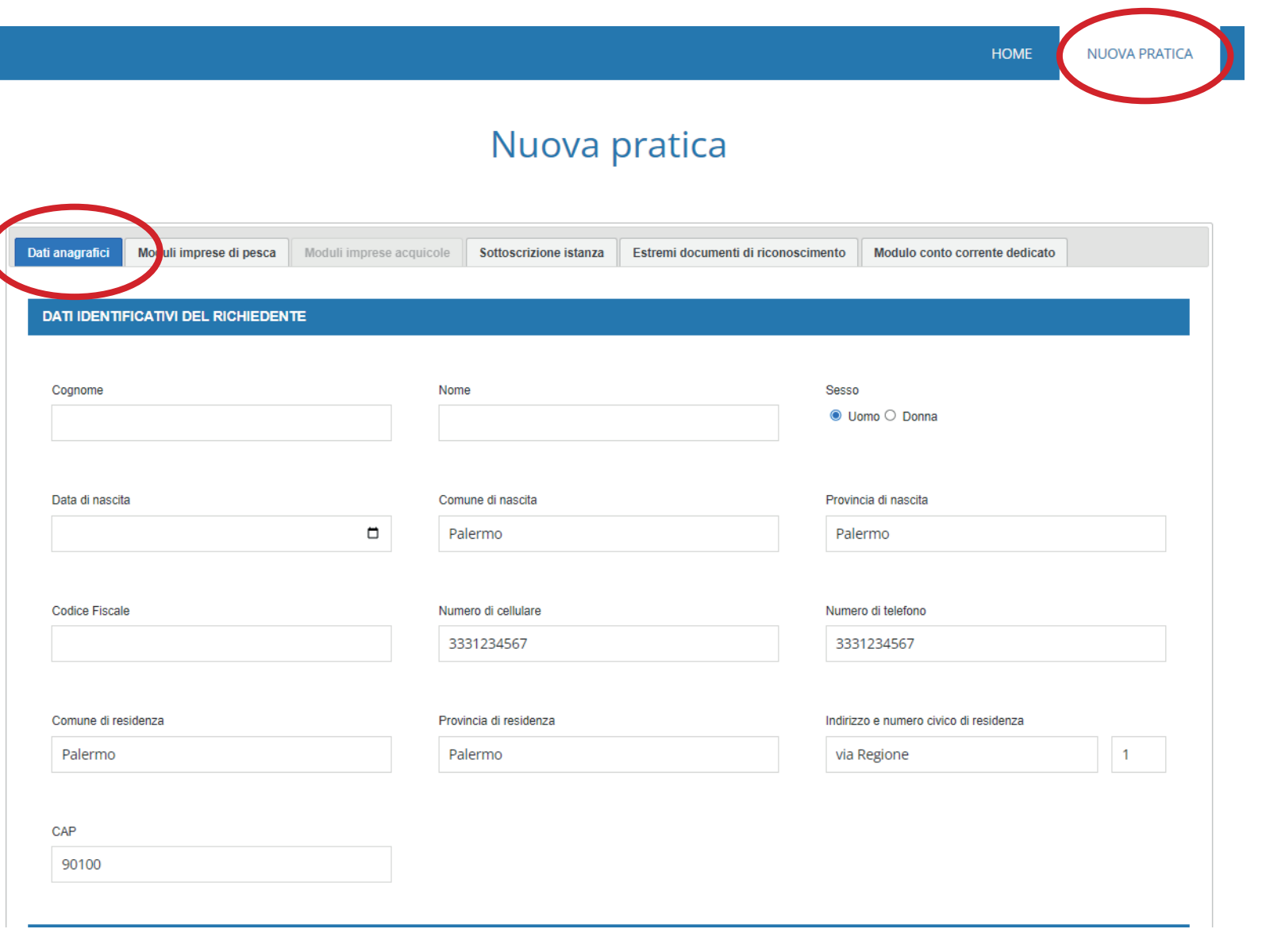

Una volta entrati nella sezione personale (NUOVA PRATI-CA) si apriranno, in sequenza, le sezioni del bando da compilare per presentare l'istanza.

La sezione sulla quale si sta procedendo con la compilazione è quella evidenziata in azzurro (cerchiata nell'immagine a lato) e NON sarà possibile passare alla successiva se non compilata correttamente.

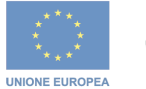

Ministero dell'agricoltura, della sovranità alimentare e delle foreste

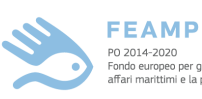

Fondo europeo per gli<br>affari marittimi e la pesca

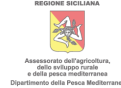

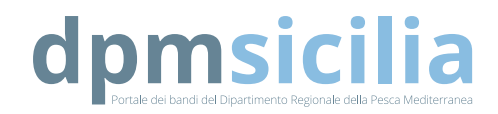

◘ Di non aver riportato condanne con sentenza passata in giudicato o con decreto penale di condanna divenuto irrevocabile per reati di frode alimentare o di sofisticazione di prodotti alimentari di cui al Titolo VI Capo II e Titolo VIII Capo II del codice penale ed agli artt. 5, 6 e 12 della Legge 283/1962 nei tre anni antecedenti la data di presentazione della domanda di sostegno:

◘ Dichiaro l'inesistenza, per sé e per i propri dipendenti di rapporti di coniugio, parentela o affinità di 2° grado con i dipendenti dell'amministrazione deputati alla trattazione del procedimento ai sensi della Legge n.190/2012, art. 1, comma 41, a sequito della comunicazione di avvio del procedimento, di cui art. 8 della L. R. n. 10/91, nella quale viene indicato il nominativo del dirigente responsabile di misura, nonché il responsabile dell'istruttoria: - applicare il CCNL di riferimento nel caso in cui abbiano personale dipendente: - essere iscritte all'INPS quale imprese di pesca, pescatore autonomo ovvero impresa acquicola ai sensi delle Leggi n. 250/1958 e n. 413/1984, della Legge n. 102 del 1992 e del D. Lgs. n. 226/2001 e relativa circolare applicativa INPS del 1/12/2003

Oichiaro di essere in regola con il versamento dei contributi assistenziali e previdenziali al momento dell'erogazione del sostegno.

Dichiaro di non essere sottoposto a pene detentive e/o misure accessorie interdittive o limitative della capacità giuridica e di agire, fatta salva l'autorizzazione degli organi di vigilanza e/o tutori;

◘ Dichiaro di essere in regola con il versamento dei contributi assistenziali e previdenziali o di impegnarsi a regolarizzare la propria posizione entro 30 giorni dalla data di emanazione della graduatoria definitiva

◘ Dichiaro di essere in regola con la normativa antimafia, ove applicabile, in particolare attestando la insussistenza di cause di divieto, sospensione o decadenza previste dall'art, 67 del D.Lgs, 6 settembre 2011, n. 159 e ss.mm.ii.:

Di hiaro che per il periodo di ammissibilità della spesa (dal 24/02/2022 al 31/12/2022) e per le finalità di cui al presente avviso ("perturbazione del mercato dovuta alla guerra di aggressione della Russia nei nti dell'Ucraina e ai suoi effetti sulla catena di approvvigionamento dei prodotti della pesca e dell'acquacoltura") di

Seleziona un'opzione

Seleziona un'opzione

**STEP SUCCESSIVO** 

Una volta compilata la sezione DATI ANA-GRAFICI bisognerà mettere il segno di spunta in tutte le dichirazioni, obbligatorie per la presentazione dell'istanza. L'ultima voce (cerchiata in rosso) prevede che si dichiarino eventuali sostegni ricevuti, selezionando l'opzione dal menù a tendina sottostante (cerchiato in rosso).

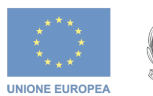

Ministero dell'agricoltura, della sovranità alimentare e delle forest

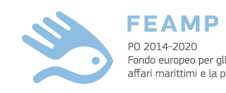

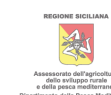

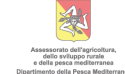

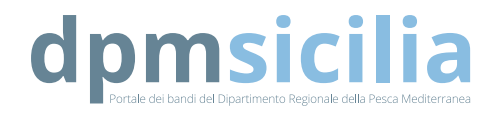

In caso NON si siano percepiti sostegni si potrà procedere con lo step successivo.

び Di non aver riportato condanne con sentenza passata in qiudicato o con decreto penale di condanna divenuto irrevocabile per reati di frode alimentare o di sofisticazione di prodotti alimentari di cui al Titolo VI Capo II e Titolo VIII Capo II del codice penale ed agli artt. 5, 6 e 12 della Legge 283/1962 nei tre anni antecedenti la data di presentazione della domanda di sostegno:

■ Dichiaro l'inesistenza, per sé e per i propri dipendenti di rapporti di coniugio, parentela o affinità di 2° grado con i dipendenti dell'amministrazione deputati alla trattazione del procedimento ai sensi della Legge n 190/2012 art. 1, comma 41, a seguito della comunicazione di avvio del procedimento, di cui art. 8 della L. R. n. 10/91, nella quale viene indicato il nominativo del dirigente responsabile di misura, nonché il responsabile dell'istruttoria: - applicare il CCNL di riferimento nel caso in cui abbiano personale dipendente: - essere iscritte all'INPS quale imprese di pesca, pescatore autonomo ovvero impresa acquicola ai sensi delle Leggi n. 250/1958 e n. 413/1984, della Legge n. 102 del 1992 e del D. Lgs. n. 226/2001 e relativa circolare applicativa INPS del 1/12/2003

Dichiaro di essere in regola con il versamento dei contributi assistenziali e previdenziali al momento dell'erogazione del sostegno.

Dichiaro di non essere sottoposto a pene detentive e/o misure accessorie interdittive o limitative della capacità giuridica e di agire, fatta salva l'autorizzazione degli organi di vigilanza e/o tutori;

■ Dichiaro di essere in regola con il versamento dei contributi assistenziali e previdenziali o di impegnarsi a regolarizzare la propria posizione entro 30 giorni dalla data di emanazione della graduatoria definitiva

⊠ Dichiaro di essere in regola con la normativa antimafia, ove applicabile, in particolare attestando la insussistenza di cause di divieto, sospensione o decadenza previste dall'art. 67 del D.Lgs. 6 settembre 2011, n. 159 e ss.mm.ii.:

■ Dichiaro che per il periodo di ammissibilità della spesa (dal 24/02/2022 al 31/12/2022) e per le finalità di cui al presente avviso ("perturbazione del mercato dovuta alla querra di aggressione della Russia nei confronti dell'Ucraina e ai suoi effetti sulla catena di approvvigionamento dei prodotti della pesca e dell'acquacoltura") di

Seleziona un'opzione

**STEP SUCCESSIVO** 

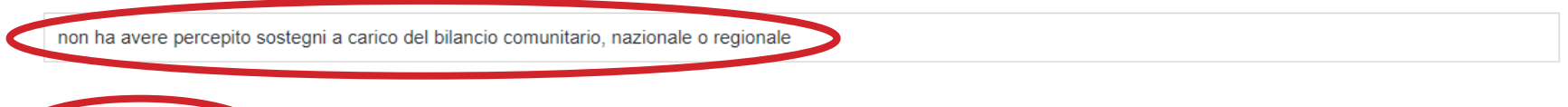

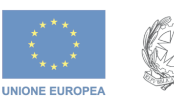

Ministero dell'agricoltura, della sovranità alimentare e delle forest

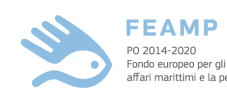

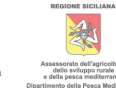

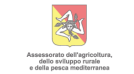

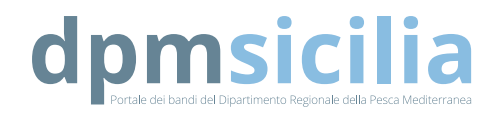

◘ Dichiaro di non essere sottoposto a pene detentive e/o misure accessorie interdittive o limitative della capacità giuridica e di agire, fatta salva l'autorizzazione degli organi di vigilanza e/o tutori;

◘ Dichiaro di essere in regola con il versamento dei contributi assistenziali e previdenziali o di impegnarsi a regolarizzare la propria posizione entro 30 giorni dalla data di emanazione della graduatoria definitiva

◘ Dichiaro di essere in regola con la normativa antimafia, ove applicabile, in particolare attestando la insussistenza di cause di divieto, sospensione o decadenza previste dall'art. 67 del D.Lgs. 6 settembre 2011, n. 159 e ss.mm.ii.:

■ Dichiaro che per il periodo di ammissibilità della spesa (dal 24/02/2022 al 31/12/2022) e per le finalità di cui al presente avviso ("perturbazione del mercato dovuta alla querra di aggressione della Russia nei confronti dell'Ucraina e ai suoi effetti sulla catena di approvvigionamento dei prodotti della pesca e dell'acquacoltura") di

#### Seleziona un'opzione

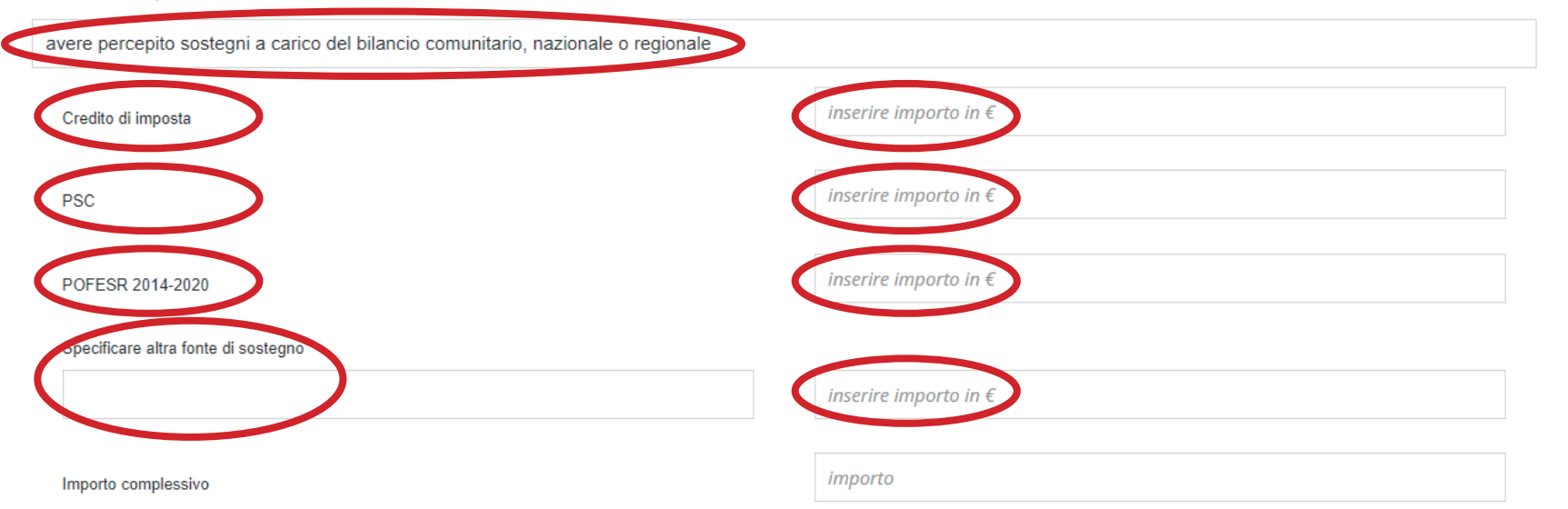

percepiti sostegni si dovrà indicare la tipologia di sostegno ricevuto ed il relativo importo. Si potrà quindi procedere con lo step successivo.

In caso SI siano

Il totale complessivo sarà generato automaticamente dal sistema

**STEP SUCCESSIVO** 

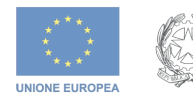

Ministero dell'agricoltura, della sovranità alimentare e delle foreste

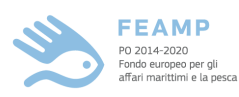

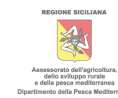

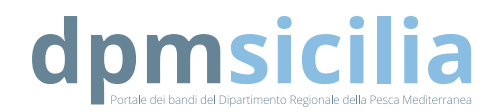

#### **DATI IDENTIFICATIVI AZIENDA**

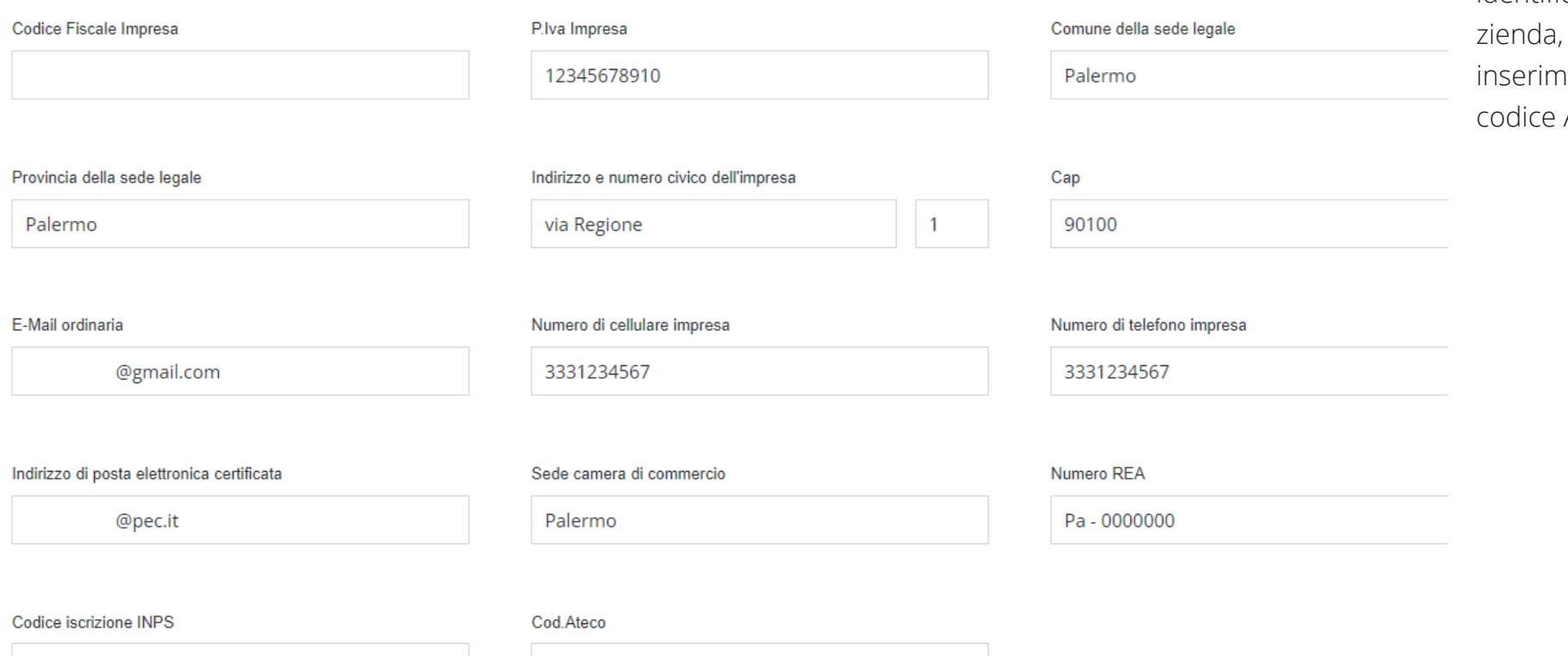

Ministero dell'agricoltura,<br>della sovranità alimentare e delle foreste

**COOME SICH IAN** 

Assessorato dell'agr<br>dello sviluppo ru<br>e della pesca medib

**FEAMP** 

PO 2014-2020 Fondo europeo per gli<br>affari marittimi e la pesca

Seleziona un'opzione

UNIONE EUROPEA

La compilazione dell'anagrafica aziendale prevede pure l'inserimento dei dati identificativi dell'acon relativo iento del ATECO

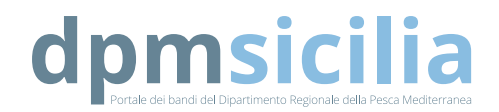

#### **DATI IDENTIFICATIVI AZIENDA**

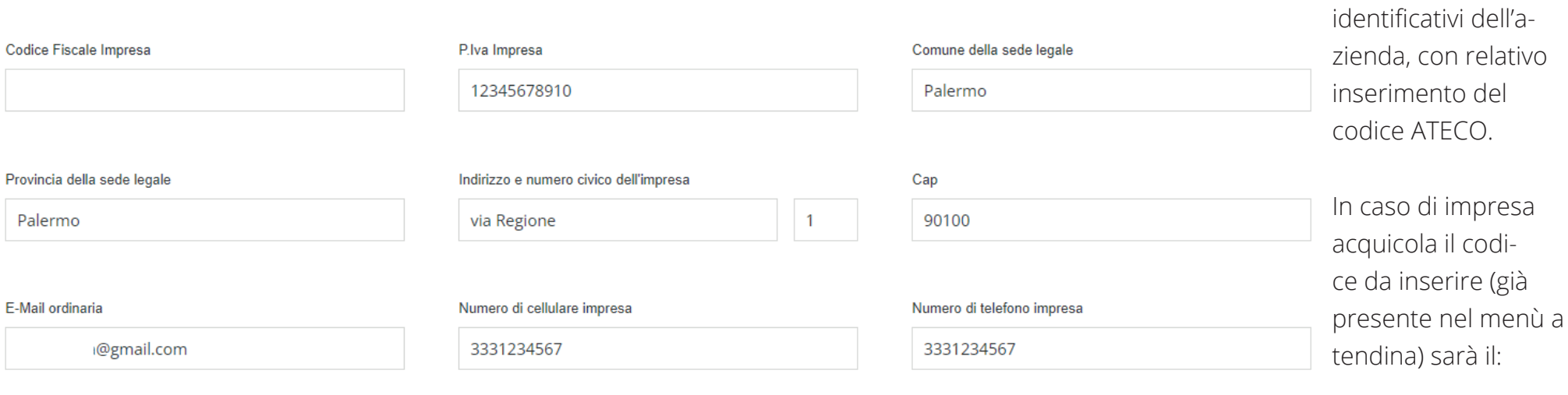

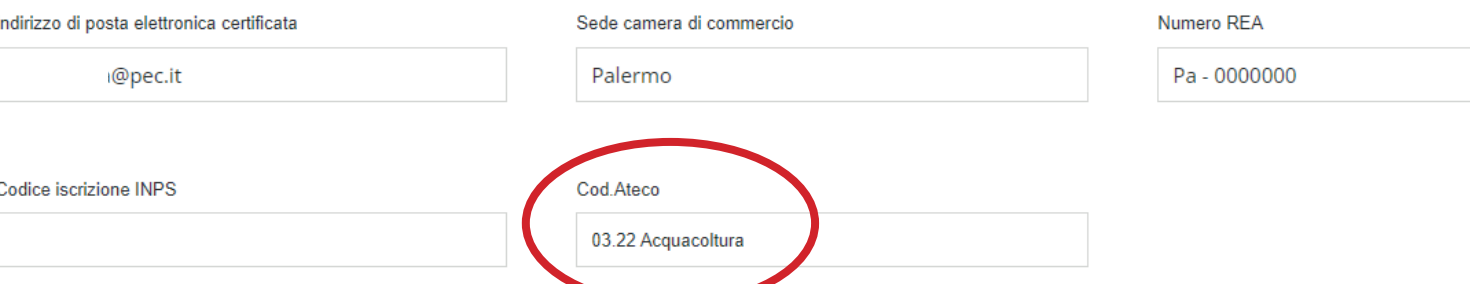

### **03.22 Acquacoltura**

La compilazione

dell'anagrafica aziendale prevede pure l'inserimento dei dati

Potremo quindi procedere allo step successivo.

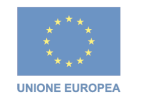

Ministero dell'agricoltura,<br>della sovranità alimentare e delle foreste

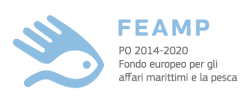

Assessorato dell'agrii<br>dello sviluppo rur<br>e della pesca medite

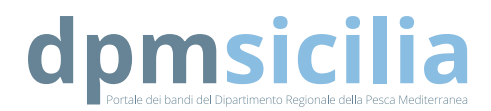

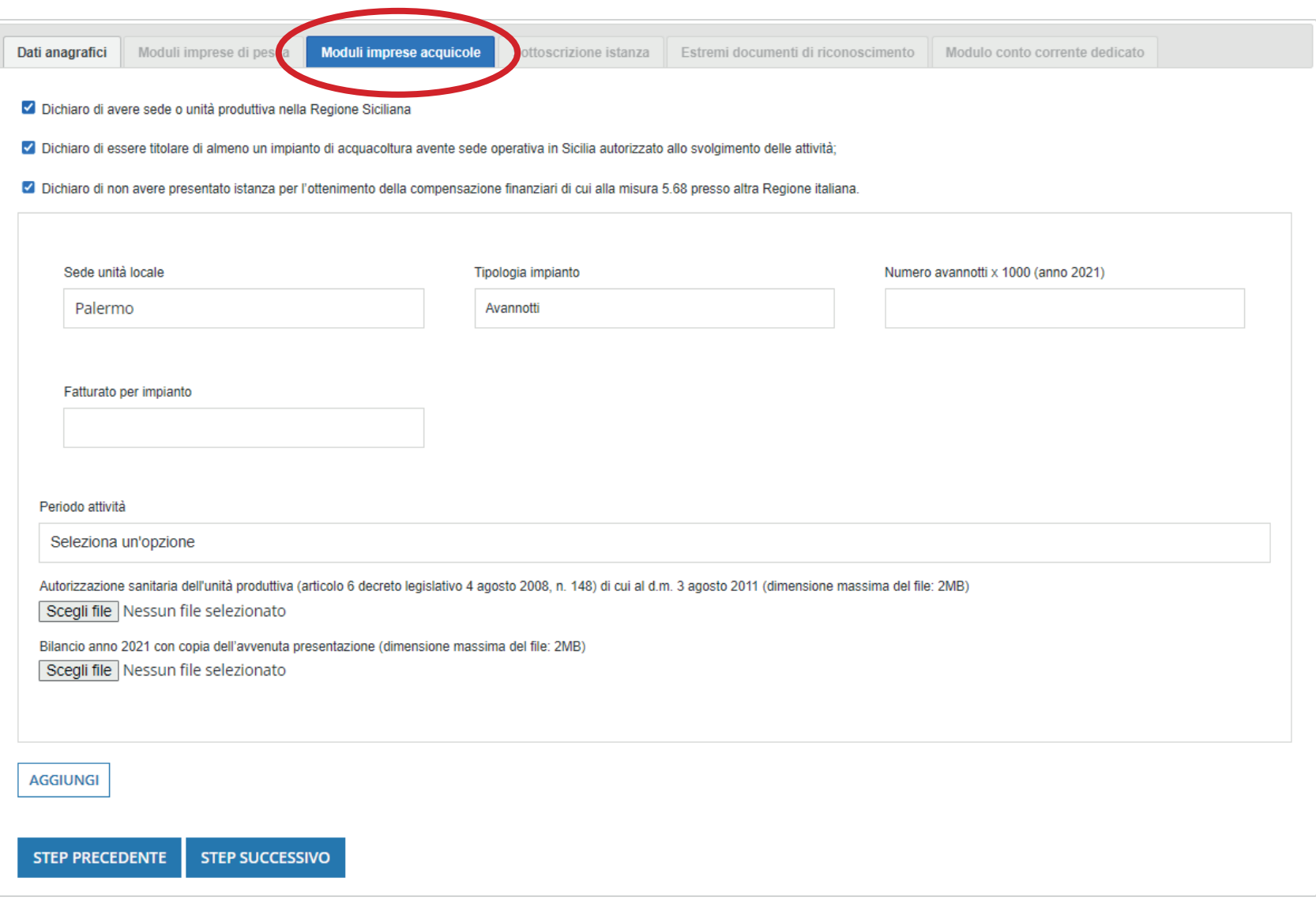

Si aprirà quindi la nostra schermata relativa ai dati di impresa, evidenziata in azzurro (cerchiata in rosso nell'immagine a lato) con le relative dichiarazioni da spuntare ed i dati da inserire.

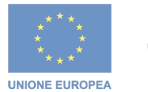

Ministero dell'agricoltura,<br>della sovranità alimentare e delle foreste

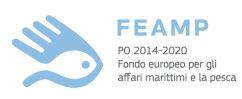

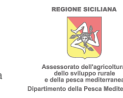

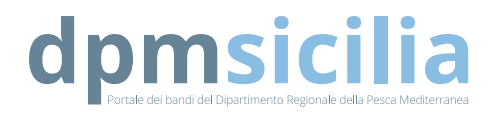

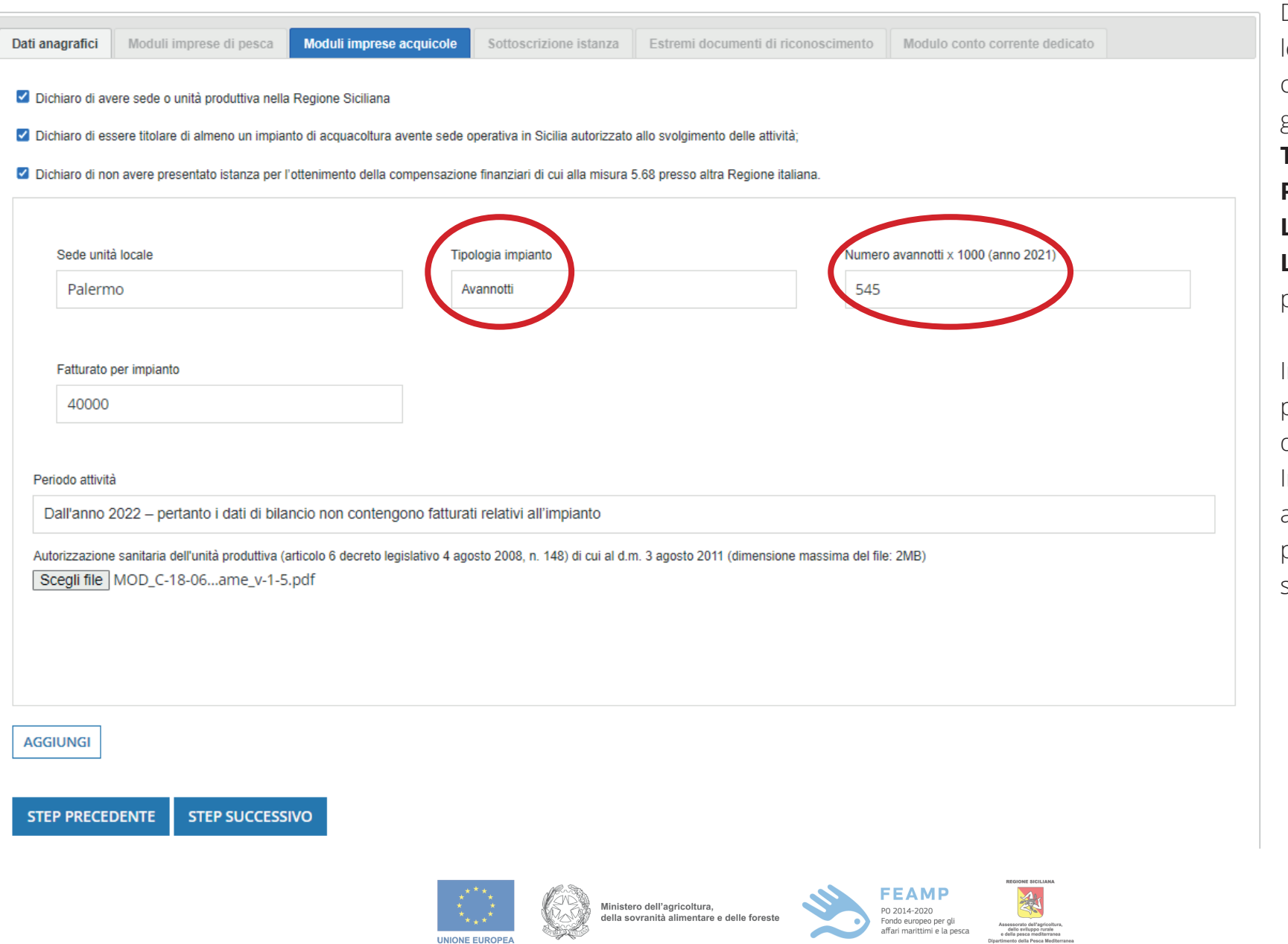

UNIONE EUROPEA

Dopo aver spuntato le dichiarazioni di competenza bisognerà indicare la **TIPOLOGIA IM-PIANTO (INDICARE L'ATTIVITA PREVA-LENTE)** e la relativa produzione.

Indicare quindi il periodo di attività dell'impianto. In caso di azienda attiva dall'anno 2022, procedere con lo step successivo.

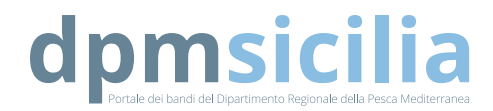

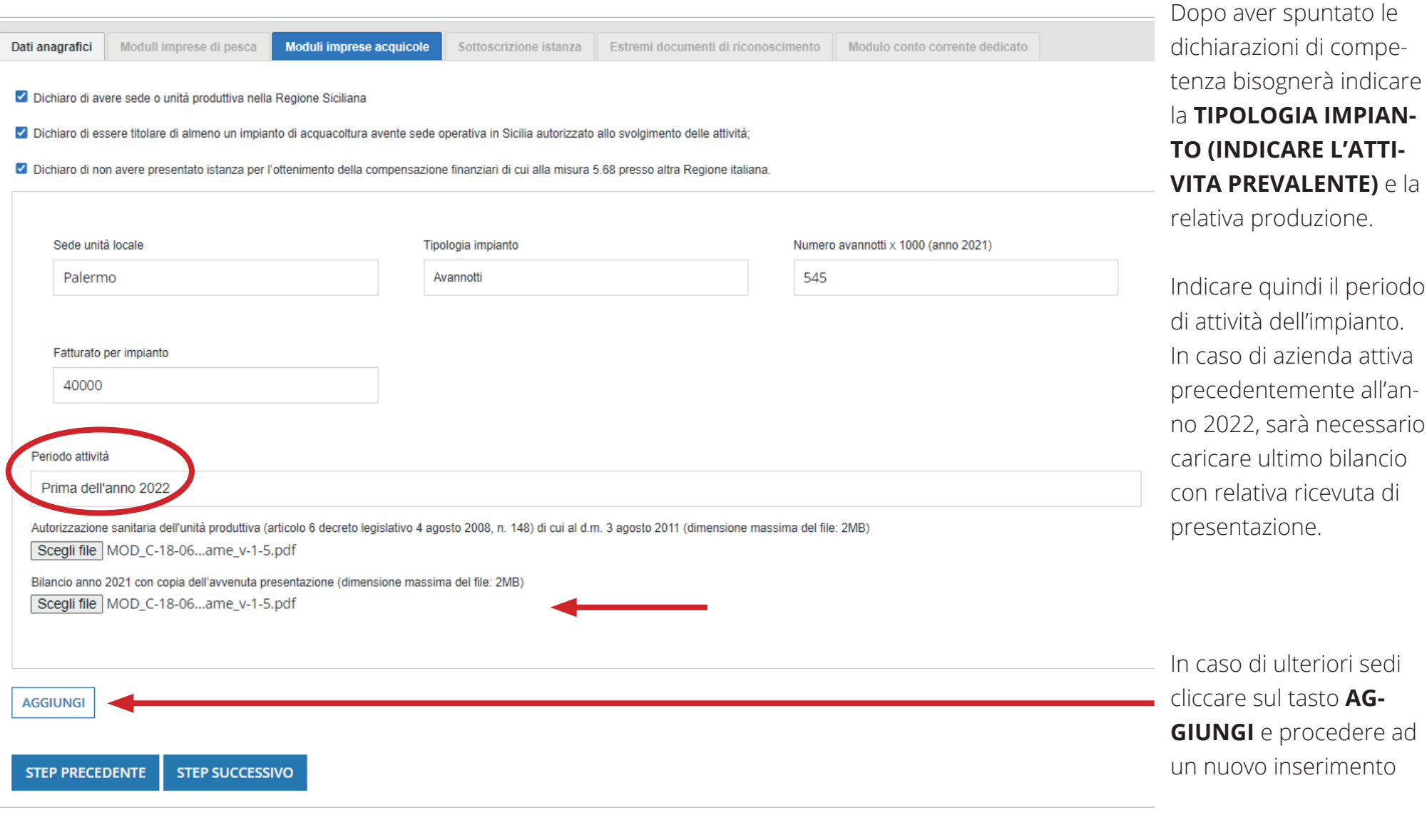

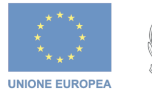

Ministero dell'agricoltura,<br>della sovranità alimentare e delle foreste

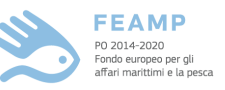

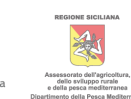

periodo

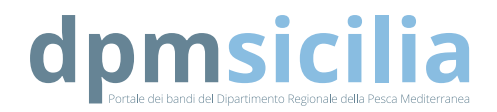

#### **DATI IDENTIFICATIVI AZIENDA**

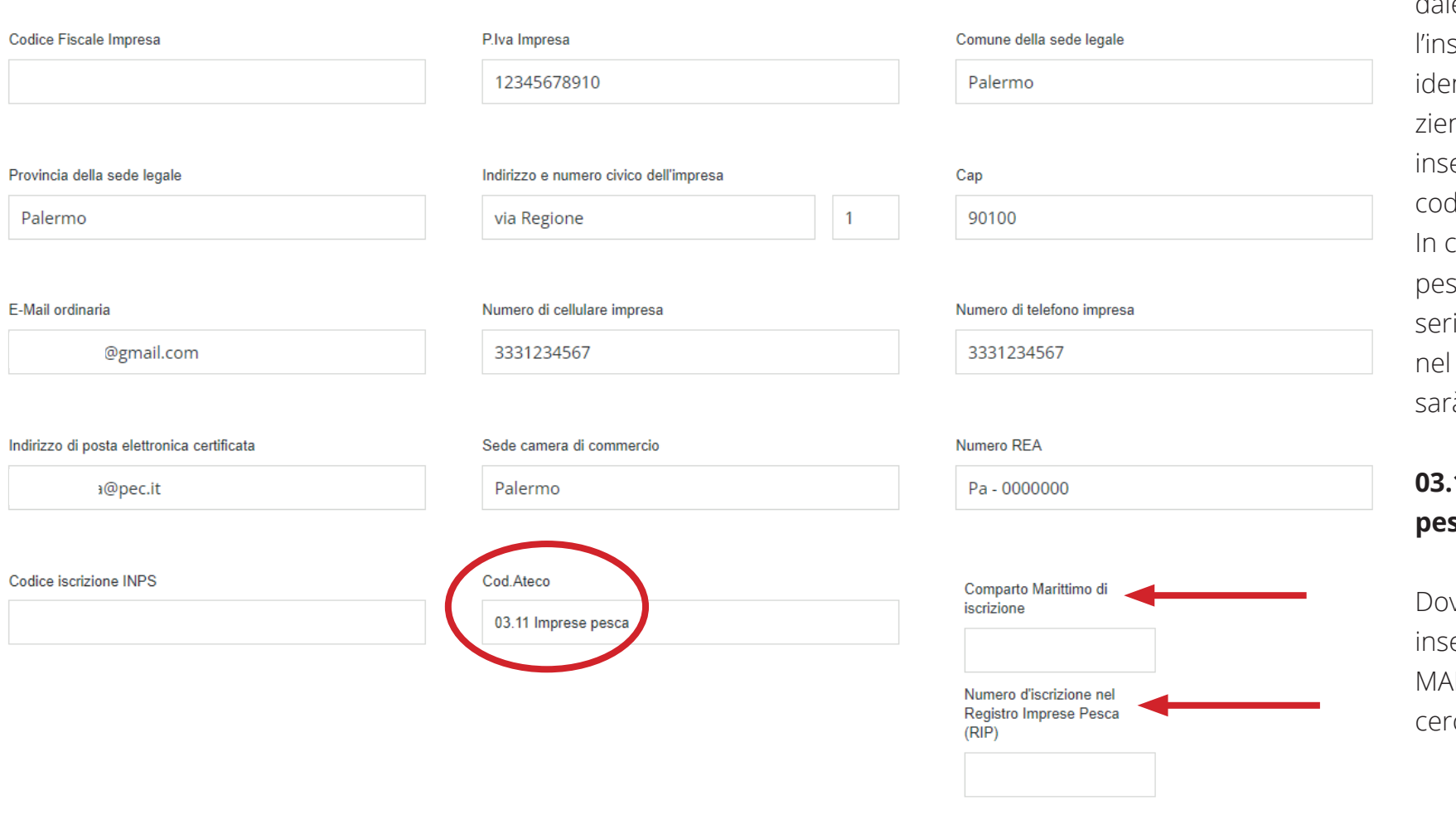

La compilazione dell'anagrafica aziendale prevede pure serimento dei dati identificativi dell'anda, con relativo erimento del dice ATECO. caso di impresa pesca il codice da inire (già presente menù a tendina) sarà il:

### **03.11 Imprese pesca**

vremo quindi erire COMPARTO RITTIMO e RIP) chiati in rosso)

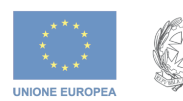

Ministero dell'agricoltura, della sovranità alimentare e delle foreste

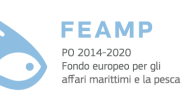

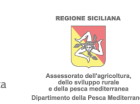

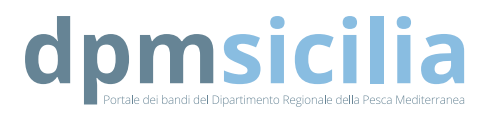

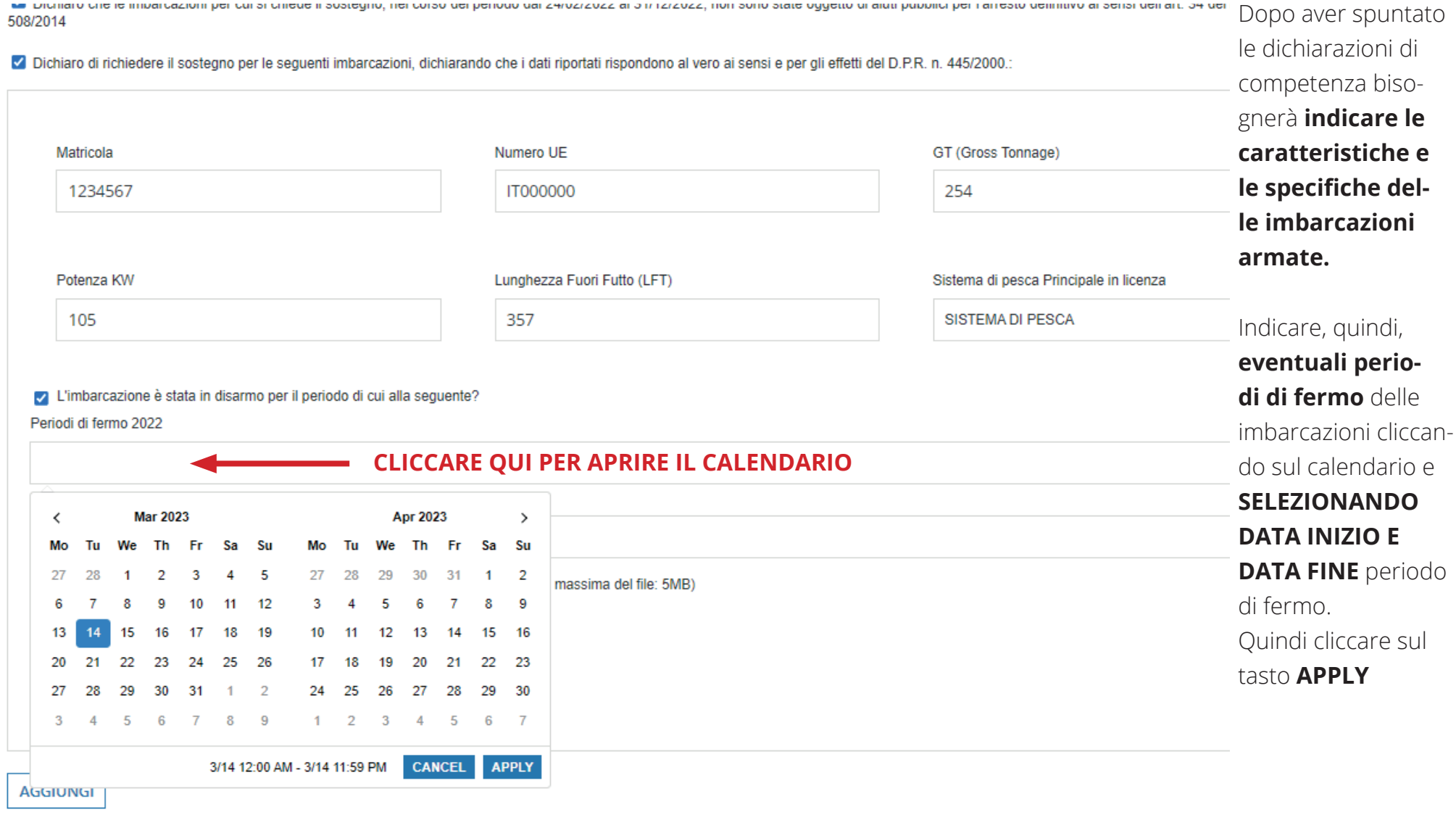

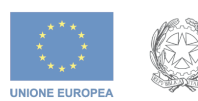

Ministero dell'agricoltura,<br>della sovranità alimentare e delle foreste

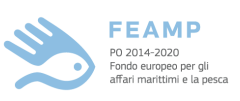

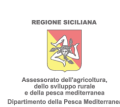

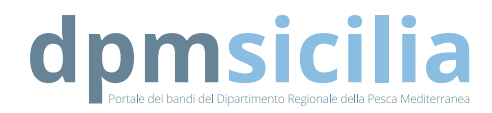

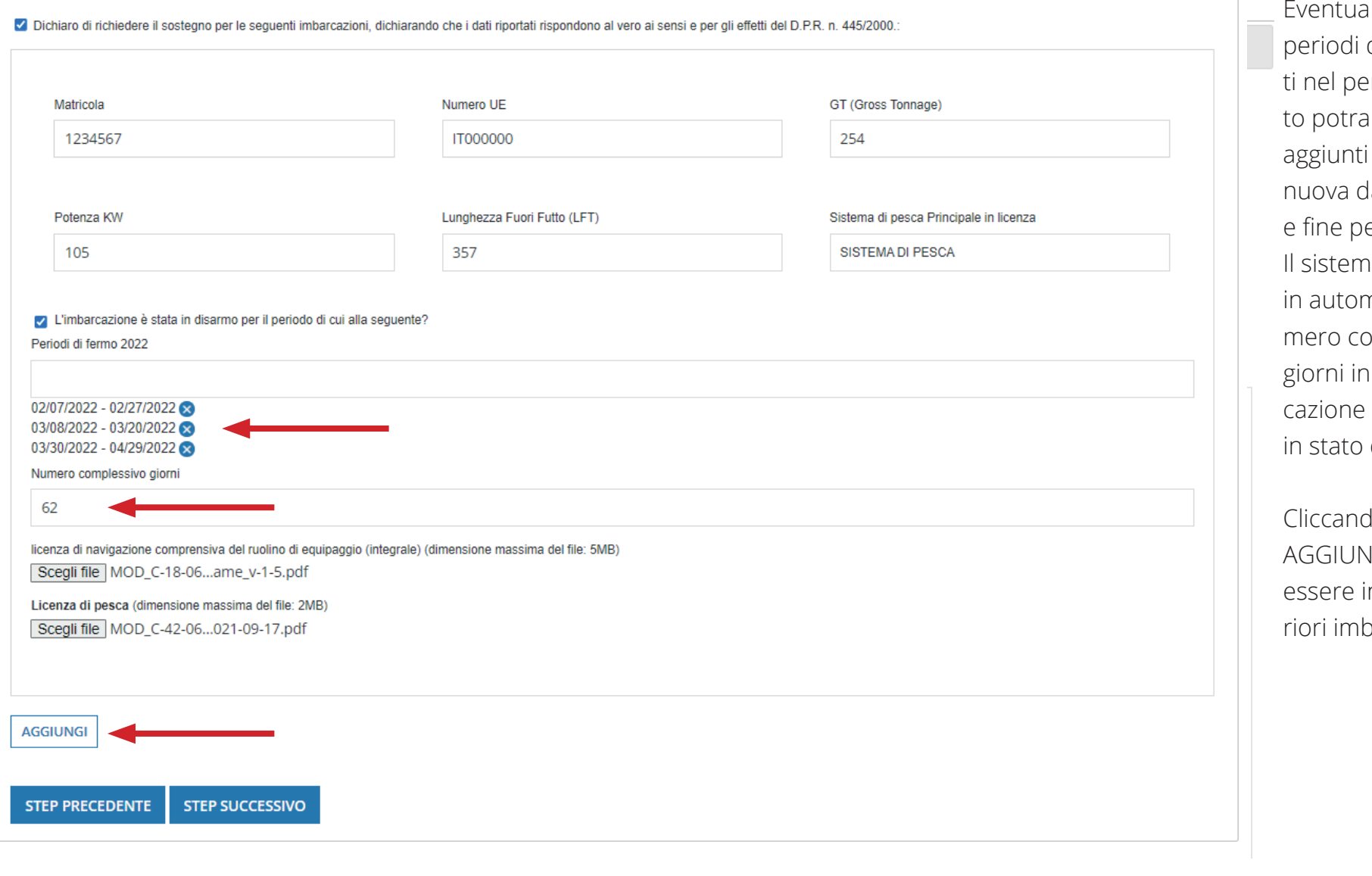

UNIONE EUROPEA

Ministero dell'agricoltura,<br>della sovranità alimentare e delle foreste

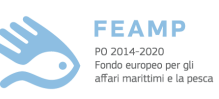

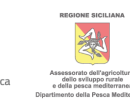

ali ulteriori di fermo fruieriodo indicaanno essere i cliccando data di inizio eriodo. na calcolerà matico il nuomplessivo di cui l'imbarsi è trovata di fermo.

do sul tasto **JGI potranno** inserite ultebarcazioni.

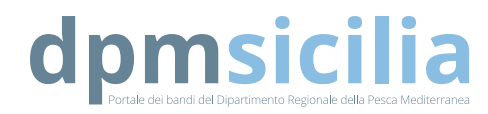

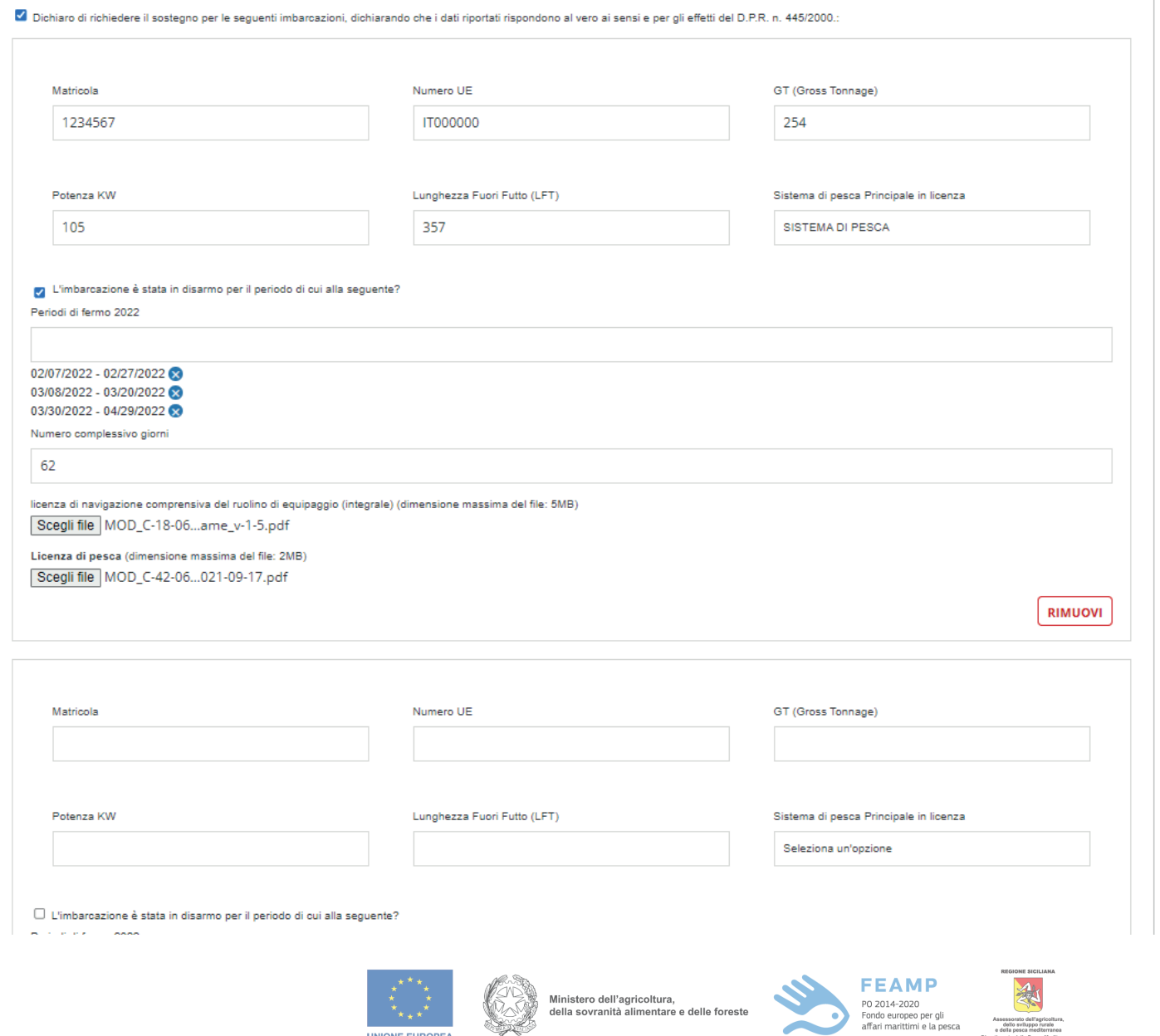

Ripetere la procedura per tutte le imbarcazioni armate ed attive.

 $\pm$ 

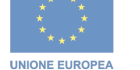

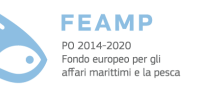

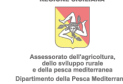

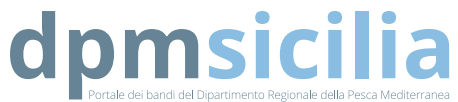

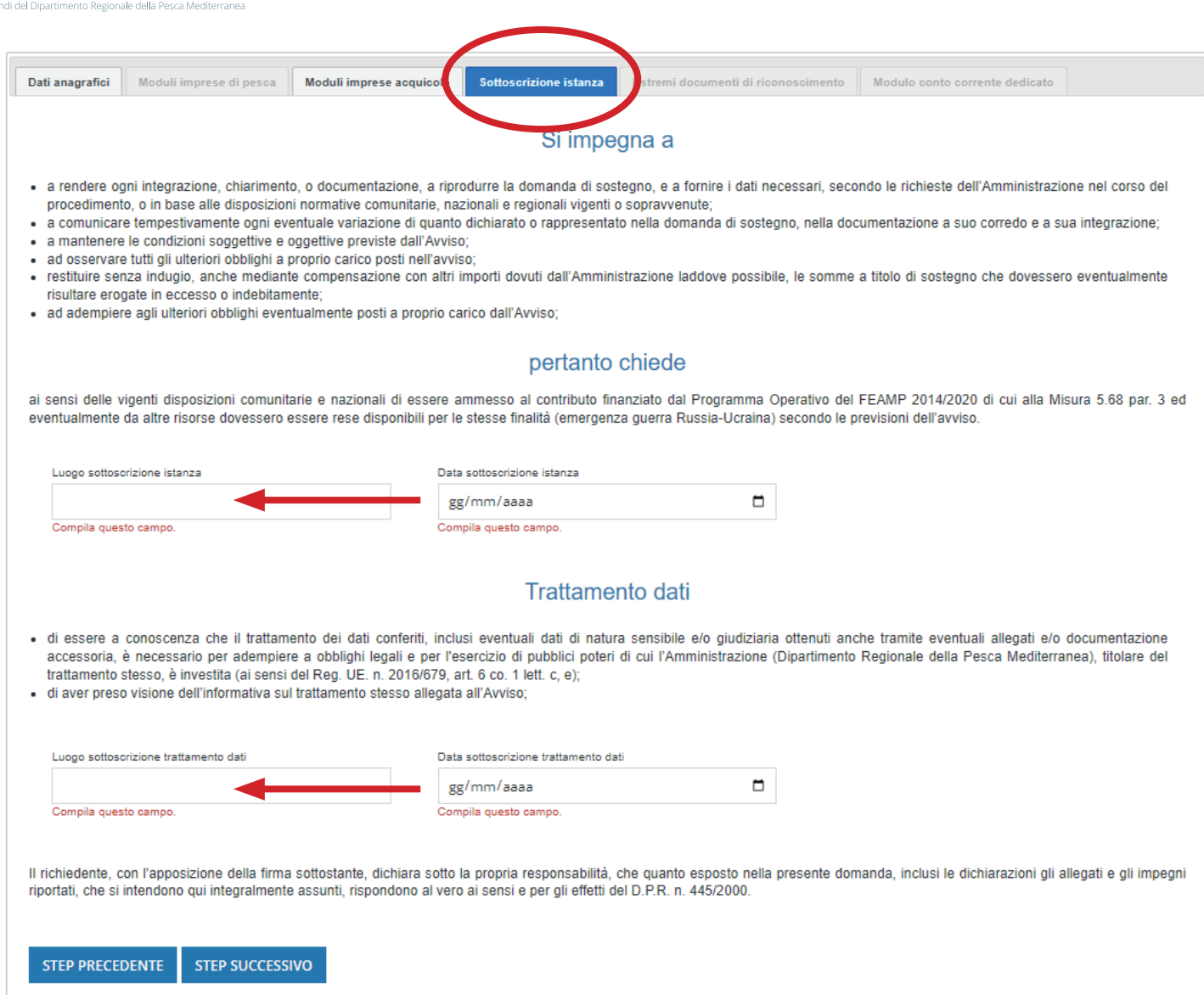

**UNIONE EUROPEA** 

Ministero dell'agricoltura, della sovranità alimentare e delle forest

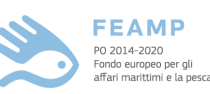

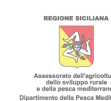

Una volta completato lo step precedente si passerà alla

### **SOTTOSCRIZIONE**

### **DELL'ISTANZA** dove

bisognerà indicare il luogo di sottoscrizione.

La data sarà generata automaticamente dal sistema-

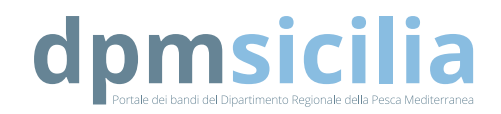

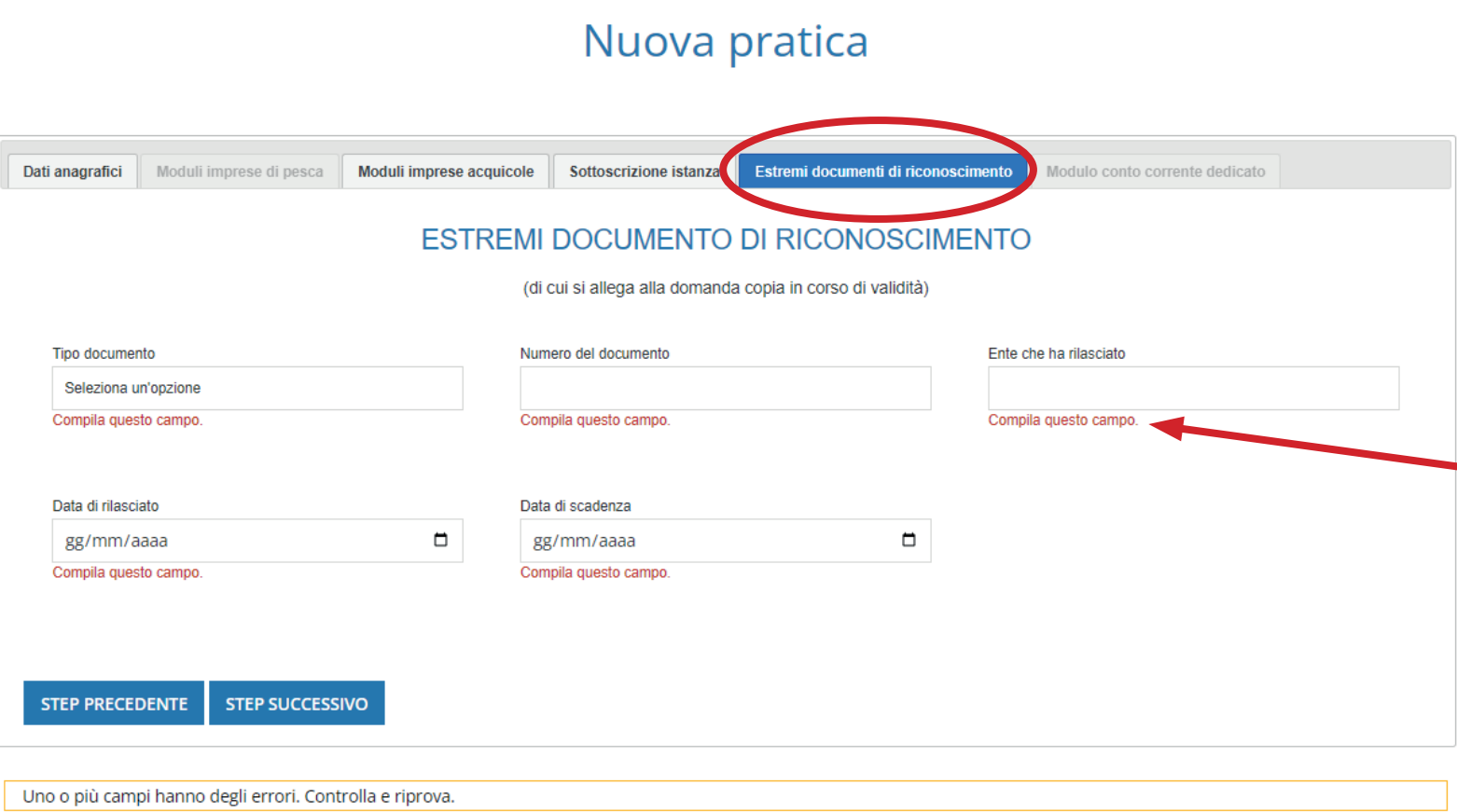

### Una volta completato lo step precedente si passerà al caricamento degli **ESTRE-MI DEL DOCUMENTO DI RICONOSCIMENTO** del richiedente il contributo allegando copia , in formato .pdf, dello stesso e quindi procedere allo **STEP SUC-CESSIVO**.

Cliccando sul tasto **STEP SUCCESSIVO**, le diciture **COMPILA QUESTO CAM-PO** (in rosso nell'immagine ed evidenziata dalla freccia) saranno verificate automaticamente e consentiranno di passare alla pagina successiva.

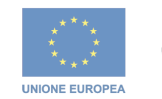

Ministero dell'agricoltura, della sovranità alimentare e delle forest

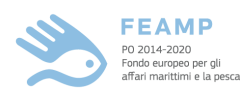

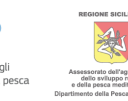

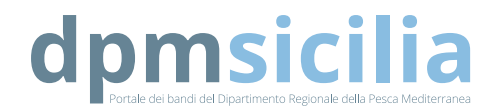

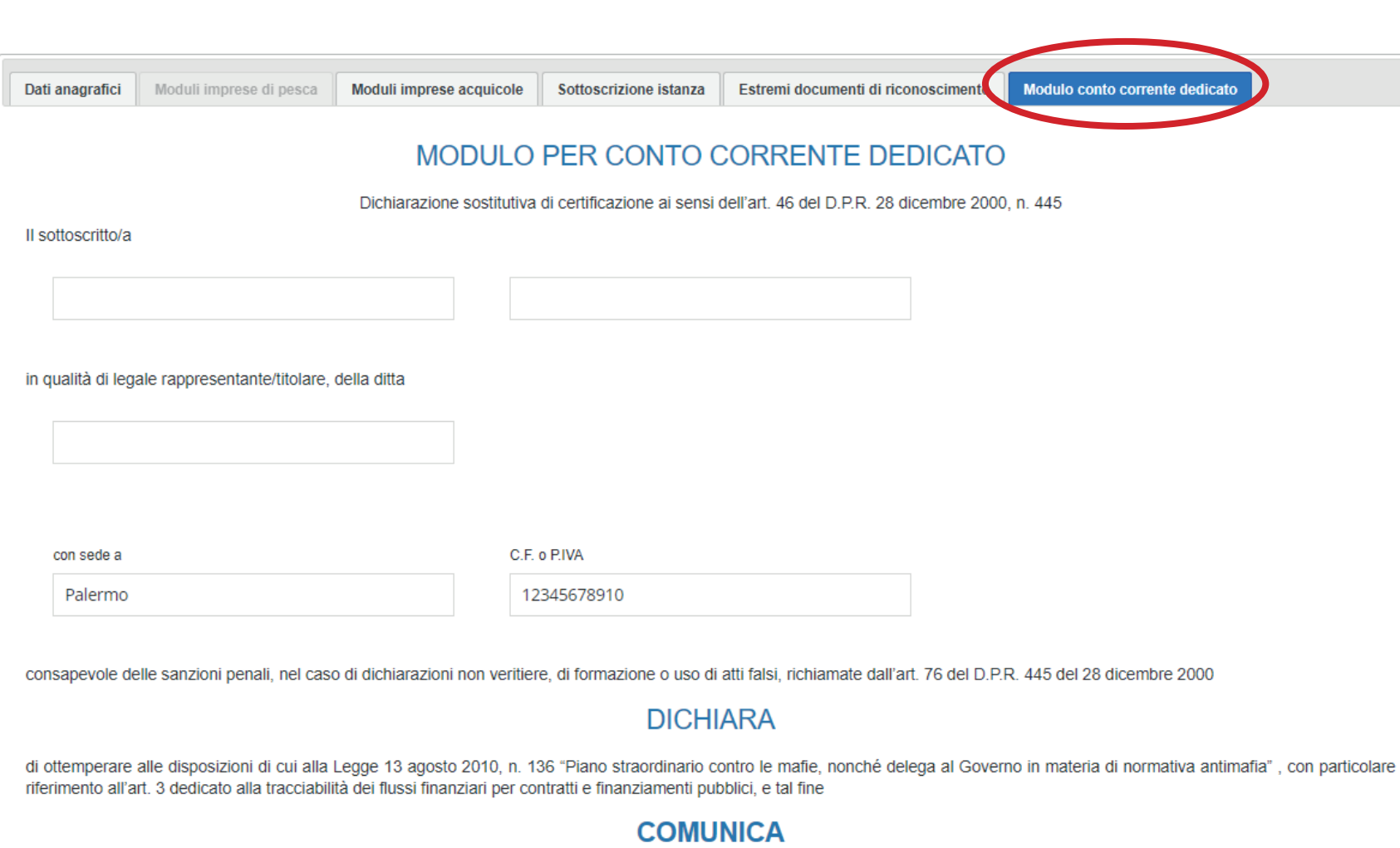

Una volta completato lo step precedente si passerà al caricamento degli **MODULO CONTO CORRENTE DE-DICATO**, dove gli estremi dell'intestatario verranno copiati automaticamente dal sistema (verificare con attenzione ed eventualmente tornare all'anagrafica e correggere quanto inserito).

UNIONE EUROPEA

Ministero dell'agricoltura, della sovranità alimentare e delle foreste

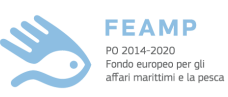

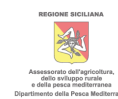

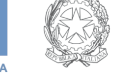

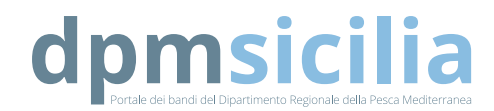

#### **DICHIARA**

di ottemperare alle disposizioni di cui alla Legge 13 agosto 2010, n. 136 "Piano straordinario contro le mafie, nonché delega al Governo in materia di normativa antimafia", con particolare riferimento all'art. 3 dedicato alla tracciabilità dei flussi finanziari per contratti e finanziamenti pubblici, e tal fine

#### **COMUNICA**

cili estremi identificativi del conto corrente dedicato alle commesse pubbliche in via :

○ esclusiva ● non esclusiva

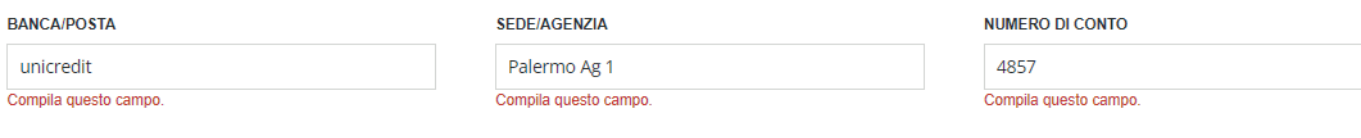

#### **CODICE IBAN**

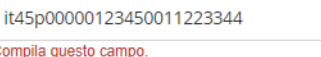

Dichiara inoltre di essere informato, ai sensi e per gli effetti di cui all'art. 13 del D.Lgs. 196/03, che i dati personali raccolti saranno trattati, anche con strumenti informatici, esclusivamente nell'ambito del procedimento per il quale la presente dichiarazione viene resa.

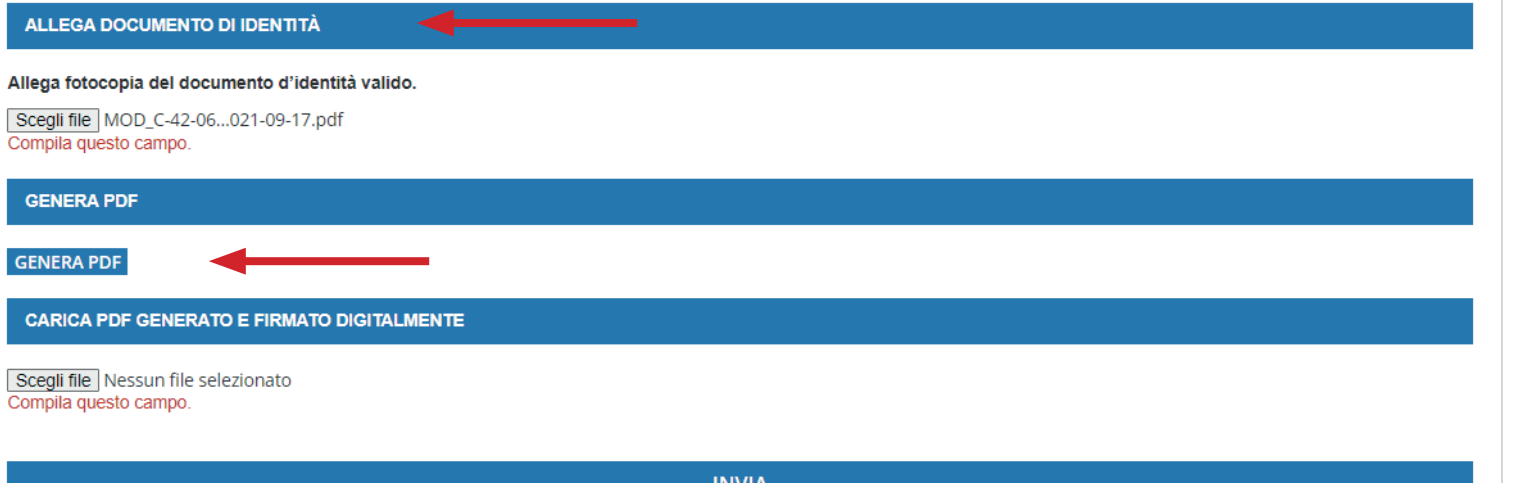

Una volta completato lo step precedente si passerà al caricamento degli MODULO CON-**TO CORRENTE DEDICATO.** dove inserire gli estremi del **Conto Corrente Aziendale,** quindi ALLEGARE copia del documento di identità precendentemente inserito e cliccare su **GENERA PDF** per

Cliccando sul tasto **GENERA** PDF, le diciture COMPILA **QUESTO CAMPO** (in rosso nell'immagine ed evidenziata dalla freccia) saranno verificate automaticamente e consentiranno di passare alla pagina successiva.

scaricare l'istanza.

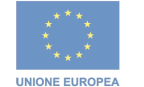

Ministero dell'agricoltura, della sovranità alimentare e delle forest

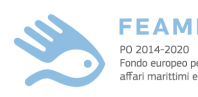

**FEAMP** Fondo europeo per al

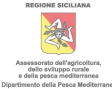

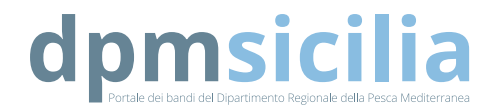

#### **DICHIARA**

di ottemperare alle disposizioni di cui alla Legge 13 agosto 2010, n. 136 "Piano straordinario contro le mafie, nonché delega al Governo in materia di normativa antimafia", con particolare riferimento all'art. 3 dedicato alla tracciabilità dei flussi finanziari per contratti e finanziamenti pubblici, e tal fine

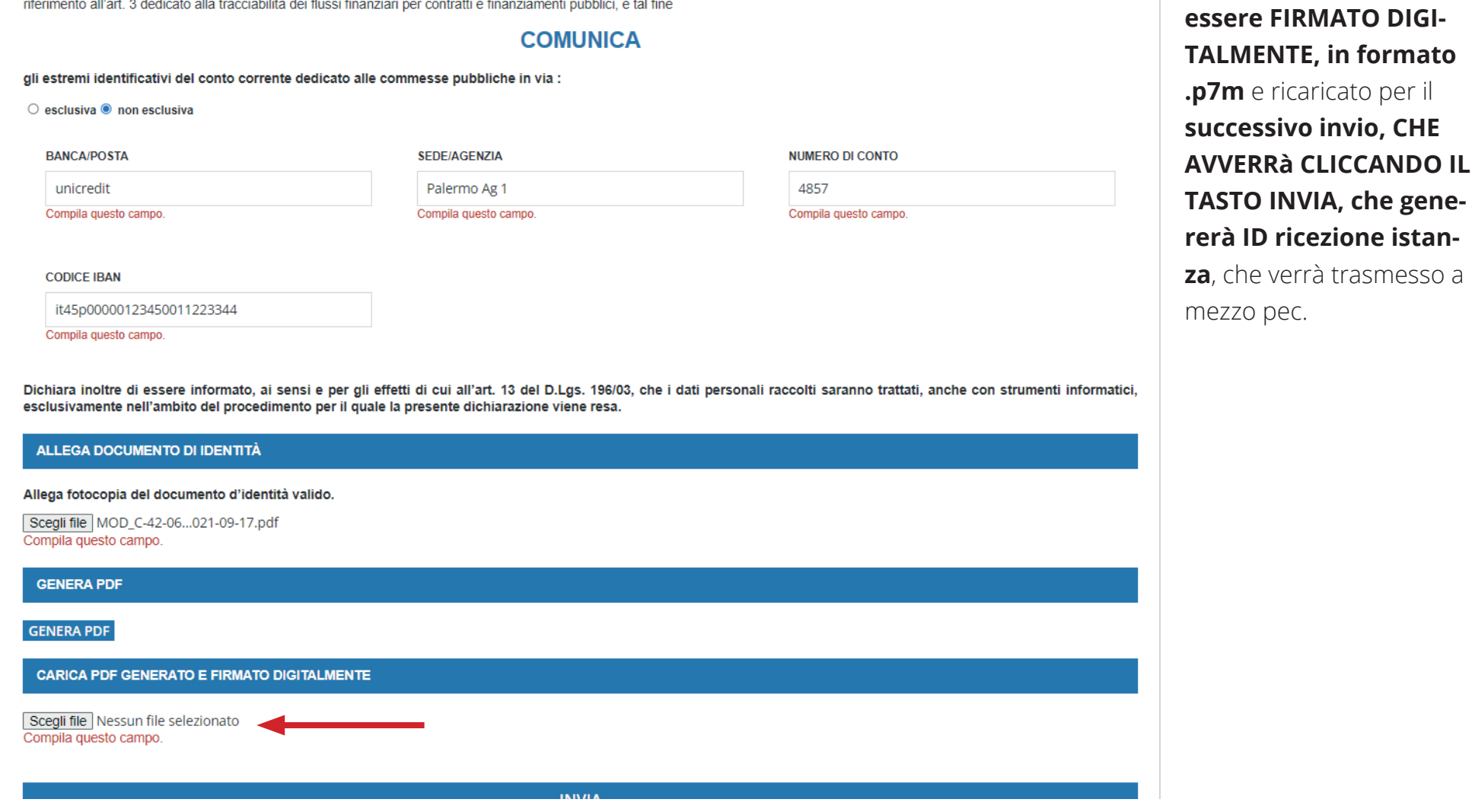

UNIONE EUROPEA

Ministero dell'agricoltura, della sovranità alimentare e delle foreste

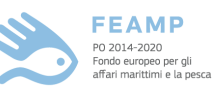

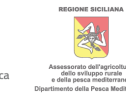

**ione istanza**, che verrà trasmesso a

Il **pdf generato, contenente l'istanza, dovrà** 

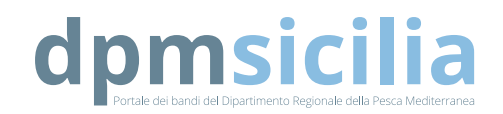

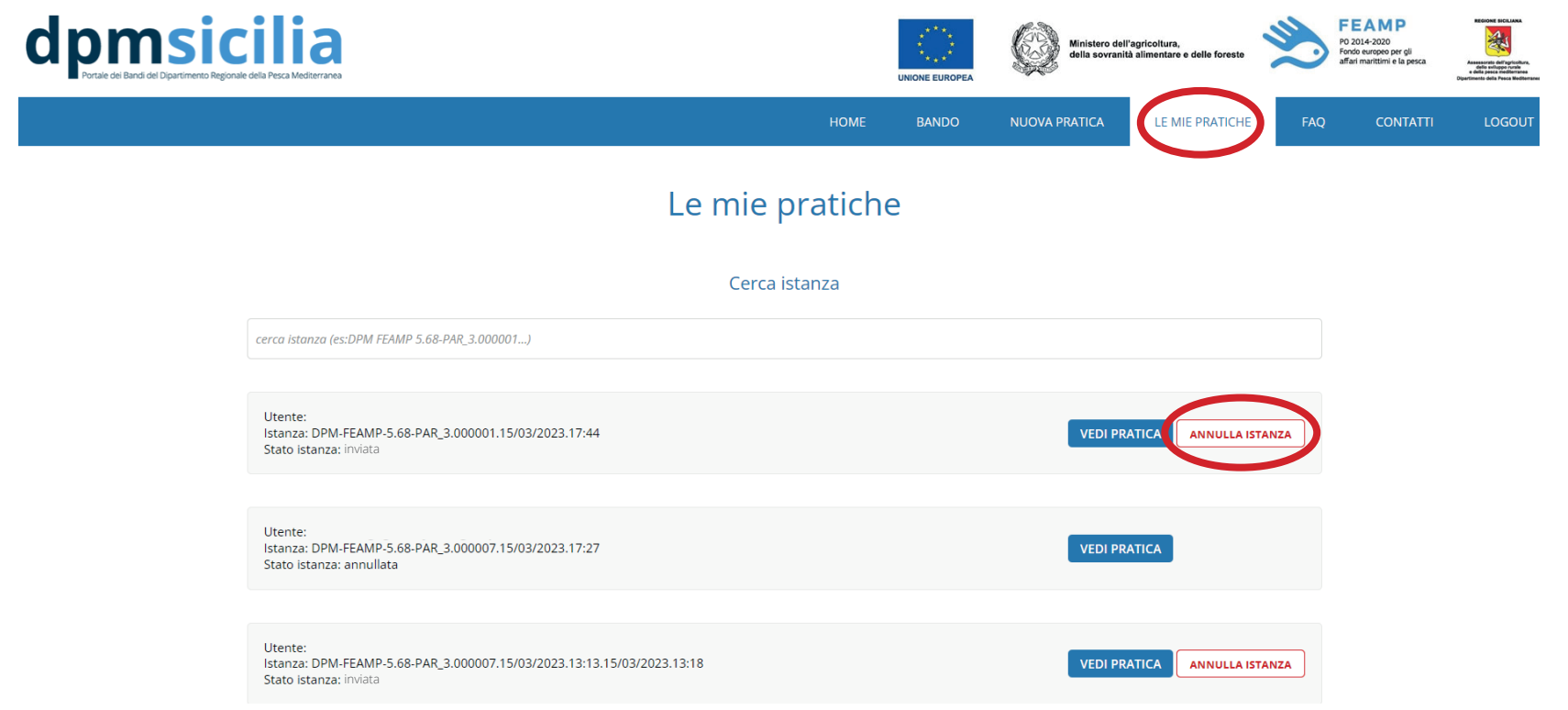

compilazione dell'istan za, dopo aver effettuato l'invio, accedendo alla propria area personale, tramite indirizzo PEC inserito in fase di regi strazione e password, nella sezione **LE MIE PRATICHE** (cerchiata in rosso) sarà possibile visionare le pratiche inviate ed eventualmen te annullare l'istanza presentata, cliccando sul tasto **ANNULLA ISTANZA** .

In caso di errore di

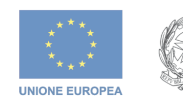

Ministero dell'agricoltura, della sovranità alimentare e delle foreste

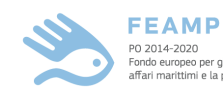

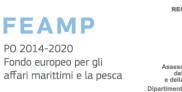

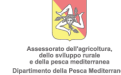

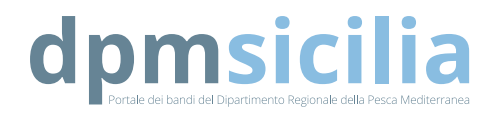

Qualora si riscontrino errori o difficoltà in fase di compilazione è attiva la mail:

### **help@dpmsicilia.it**

a cui inviare quesiti inerenti a problematiche riscontrate durante l'inserimento dei dati.

Per eventuali richieste o informazioni interenti al bando, alla documentazione necessaria, contattare l'indirizzo mail: **servizio1.pesca@regione.sicilia.it**

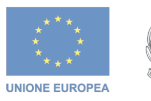

Ministero dell'agricoltura,<br>della sovranità alimentare e delle forestr

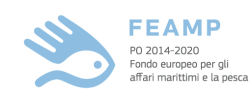

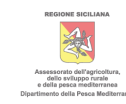